$\sqrt{\frac{\Sigma}{}}$  19

## *ipsogen*® JAK2 Muta*Screen* RS Kiti El Kitabı

Sürüm 1

## $|$  IVD  $|$

Kantitatif in vitro tanı amaçlı

<code>Rotor-Gene®</code> Q, Applied Biosystems®, ABI PRISM® ve LightCycler® cihazlarıyla kullanım için

 $\epsilon$ 

REF 673123

QIAGEN GmbH, QIAGEN Strasse 1, 40724 Hilden, ALMANYA

**R3**  $MRT$  1072513TR

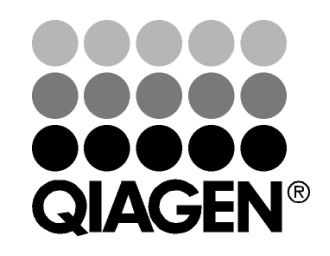

## Sample & Assay Technologies

## QIAGEN Örnek ve Test Teknolojileri

QIAGEN herhangi bir biyolojik örneğin içeriğinin izolasyonunu ve tespitini sağlayan yenilikçi örnek ve test teknolojilerinin öncü sağlayıcısıdır. Gelişmiş yüksek kaliteli ürünlerimiz ve hizmetlerimiz örnekten sonuca başarı sağlar.

#### QIAGEN şu standartları belirler:

- **DNA, RNA ve proteinlerin saflaştırılması**
- Nükleik asit ve protein ölçümleri
- mikroRNA araştırması ve RNAi
- Örnek ve test teknolojilerinin otomasyonu

Misyonumuz, üstün başarı ve önemli buluşlar elde etmenizi sağlamaktır. Daha fazla bilgi için, www.qiagen.com adresini ziyaret edin.

## İçindekiler

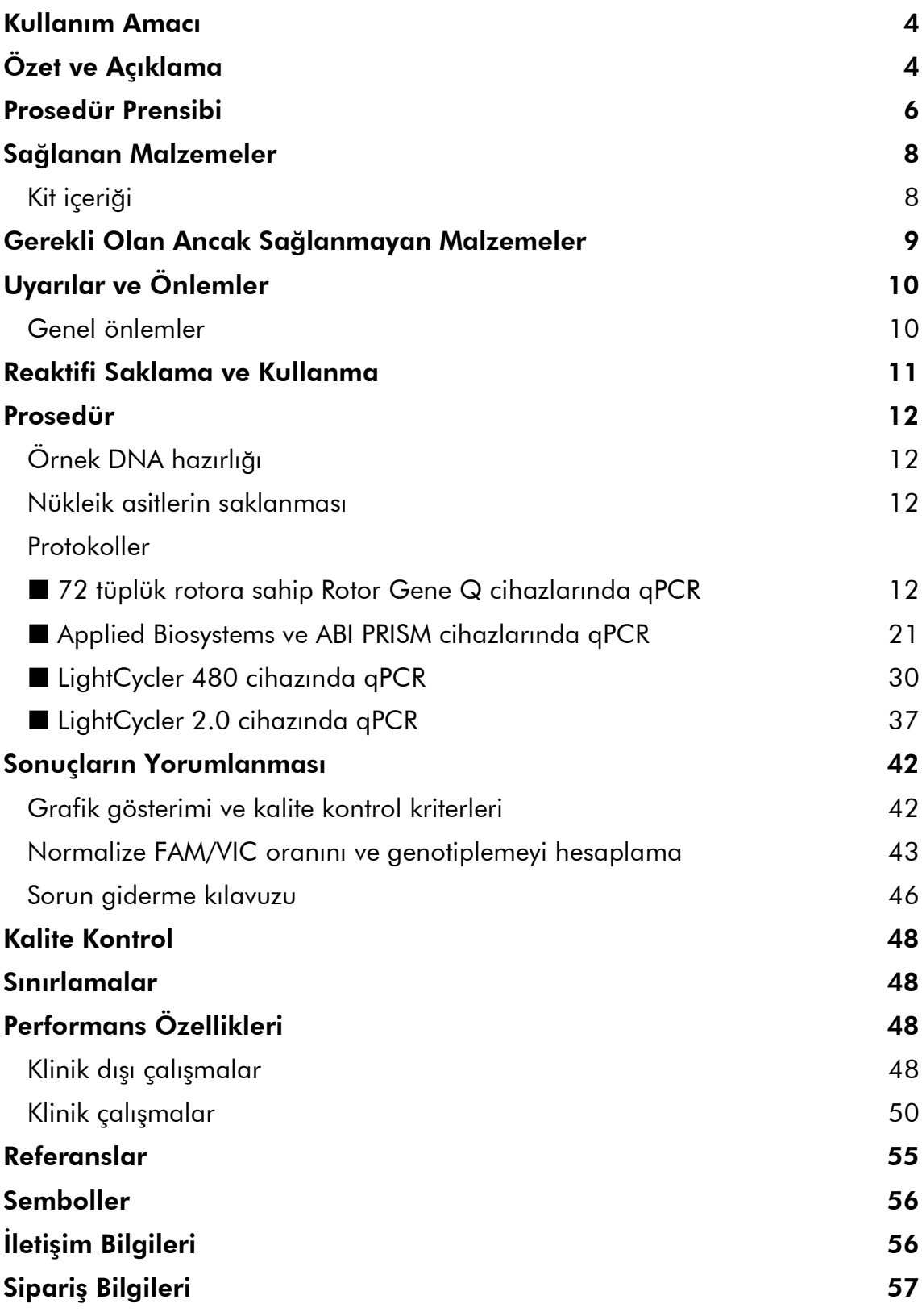

## Kullanım Amacı

*ipsogen* JAK2 Muta*Screen* RS Kiti miyeloproliferatif neoplazm şüphesi olan bireylerden elde edilen genomik DNA'daki JAK2 V617F/G1849T mutasyonunun tespiti için tasarlanmıştır. JAK2 V617F/G1849T yokluğu diğer JAK2 mutasyonlarının varlığını ekarte etmez. Test, 615 ila 619 (1) kodonlarında bulunan ek mutasyonlar olması durumunda yanlış negatif sonuçlar bildirebilir.

Not: Bu kit, bu kılavuzda verilen aşağıdaki talimatlarla, belirtilen onaylanmış reaktifler ve cihazlarla birlikte kullanılmalıdır. Bu ürünün herhangi bir etiket dışı kullanımı ve/veya bileşenlerin değiştirilmesi QIAGEN sorumluluğunu geçersiz kılar.

## Özet ve Açıklama

Janus tirozin 2 (JAK2) genini etkileyen tekrarlayan somatik mutasyon V617F, 2005 (2-5) yılında tanımlanarak miyeloproliferatif neoplazmın (MPN) anlaşılması, sınıflandırılması ve tanısında büyük ilerlemeye öncülük etmiştir. JAK2, eritropoietin dahil olmak üzere birçok sitokin için önemli bir hücre içi sinyal molekülüdür.

JAK2 V617F mutasyonu polisitemi vera (PV) hastalarının >%95'inde, esansiyel trombositemi (ET) hastalarının %50 ila %60'ında, primer miyelofibroz (PMF) hastalarının %50'sinde saptanmıştır. JAK2 V617F kronik miyelomonositik lösemi, Miyelodisplazik sendrom, sistemik mastositoz ve kronik nötrofilik löseminin bazı nadir durumlarında da tespit edilmiştir ancak KML'de %0'dır (6).

Mutasyon, proteinin (JH2 domaini) 617. pozisyonunda tek bir valin'in (V), fenilalanin'e (F) dönüşümüne neden olan JAK2 geninin 14. eksonundaki 1849. nükleotidinin tek nükleotid değişimine karşılık gelir. JAK2 geninin konstitütif aktivasyonuna, in vitro hematopoetik transformasyona, PV'li tüm hastalarda, ET ve PMF hastalarının büyük bölümünde eritropoietinden bağımsız eritroid koloni (EEC) oluşumuna neden olur (7). JAK2 V617F MPN'deki hematopoetik hücrelerin transformasyonunda önemli bir etmeni temsil eder; ancak tamamen benzer patolojik mekanizmaların aynı benzersiz mutasyonlarla böylesi farklı klinik ve biyolojik antiteler ile sonuçlanması henüz tam olarak açıklanamamıştır.

Geleneksel olarak, MPN'lerin tanısı kliniksel, kemik iliği histolojisi ve sitogenetik kriterlerine göre konulurdu. Hastalığa özgü moleküler markırların keşfi hem sürecin basitleşmesine hem de artan tanı doğruluğuna neden oldu. JAK2 V617F mutasyonunun tespiti artık BCR-ABL negatif MPN tanısı (Tablo 1) için referans DSO 2008 kriterlerinin bir parçasıdır ve bu mutasyonun varlığı tanının doğrulanması için önemli bir kriterdir.

#### Tablo 1. MPN tanısı için DSÖ kriterleri (referans 8'den uyarlanmıştır)

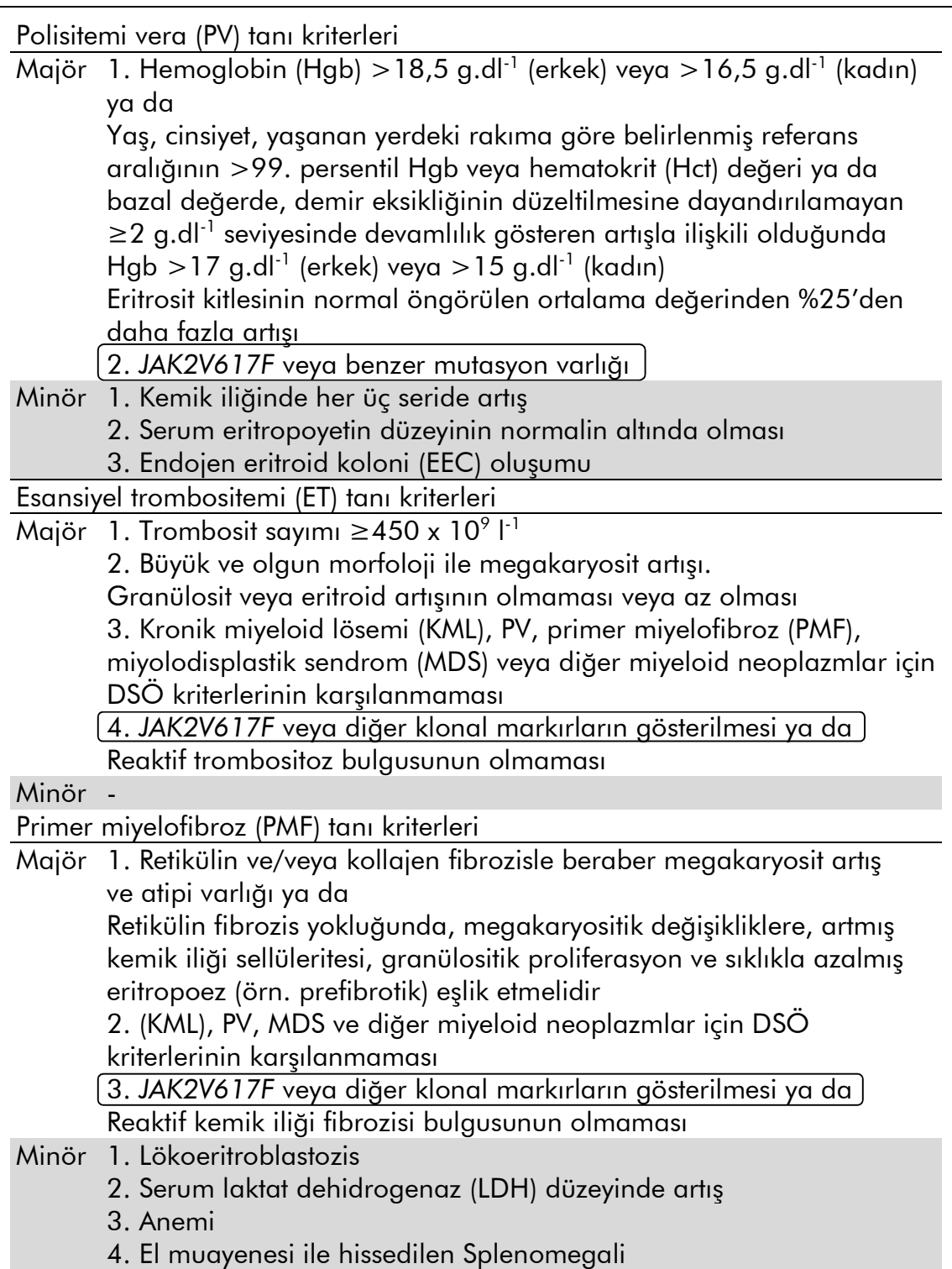

Son yıllarda, uluslararası uzmanlar PV ve ET'de yapılan klinik çalışmalar için kriterler önermiştir. Allogreft, alfa-interferon veya hidroksiüre ile ilgili verilere dayanarak, JAK2V617F kantifikasyonu tedavi yanıtının izlenmesi açısından

potansiyel olarak yararlı bir araç olarak kapsama dahil edilmiştir (9). Klinik gelişmede, bazı yeni anti-JAK2 hedefli ilaçlara yanıt olarak JAK2 V617F yükünde bir azalma gözlenmiştir (10).

## Prosedür Prensibi

Allelik diskriminasyon testinde, iki TaqMan® probu çoklu testte kullanılır. Biri allel 2 dizisiyle tam eşleşir (örn., yabani tip allel) diğeri allel 1 dizisiyle tam olarak eşleşir (örn., mutasyon taşıyan allel). Her bir prob 5' ucunda ayırıcı floresan boya (Haberci, FAM™ veya VIC® gibi) ile etiketlenmiştir ve 3' ucunda floresan olmayan Baskılayıcı molekülü içerir. Problar daha yüksek stabiliteye ve dolayısıyla daha doğru allelik diskriminasyona sahip daha kısa probların kullanımına izin veren minör oluk bağlayıcı (MGB™) bir molekül de içerir.

PCR'ın uzama fazı sırasında, *Taq* polimeraz 5'→3' ekonükleaz aktivitesiyle tam olarak eşleşen probu kesip çıkartarak Haberci boyayı Baskılayıcıdan ayırır ve böylece tespit edilebilir floresan serbest kalır. Tam olarak eşleşmeyen prob *Taq* polimeraz tarafından kesilip çıkarılmak yerine değiştirilir ve haberci boya serbest kalmaz. Oluşan floresan sinyali (VIC veya FAM) PCR'ın sonunda (son nokta) toplanır ve kontaminasyon riskini de artıran uzun ve zahmetli PCR sonrası adımlara gerek olmadan hemen örnekteki (yabani tip allel, mutasyona uğramış allel veya her ikisi) hedeflenmiş dizinin/dizilerin varlığını gösterir. Hedef dizinin gerçek miktarı belirlenmez.

*ipsogen* JAK2 Muta*Screen* RS Kiti bu teknolojiyi şekilde gösterildiği gibi kullanır (bkz. Şekil 1).

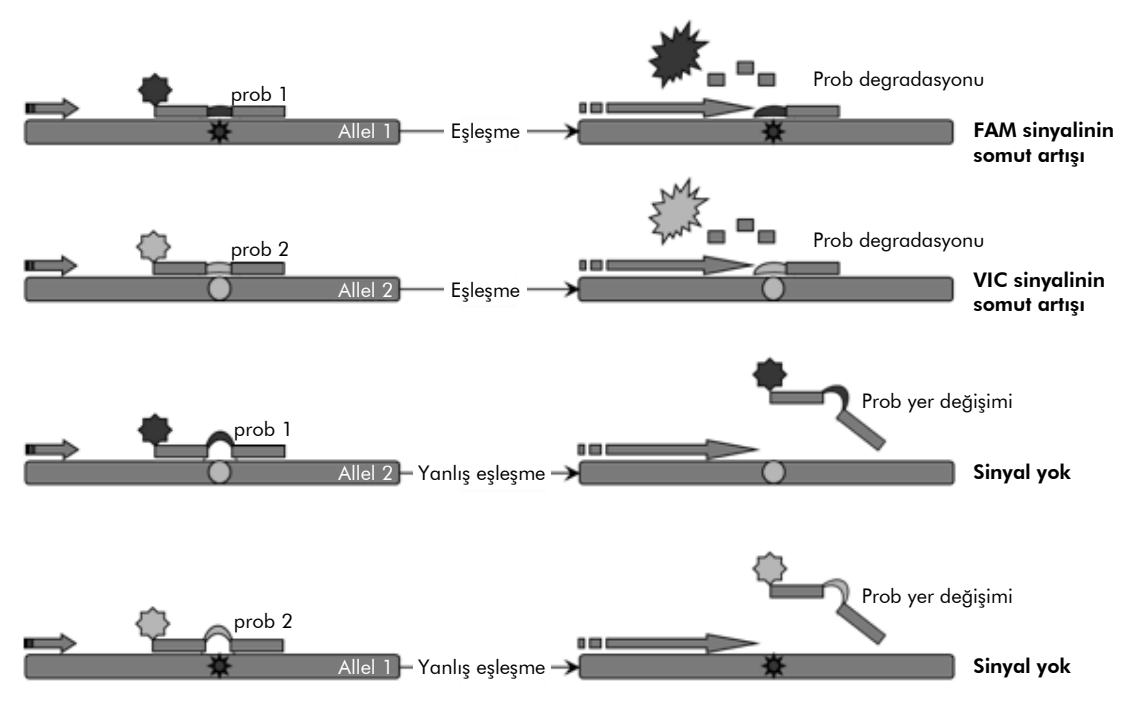

Şekil 1. TaqMan probu çoklu test. *ipsogen* JAK2 Muta*Screen* RS Kiti allelik diskriminasyon için bu teknolojiyi kullanır.

## Sağlanan Malzemeler

### Kit içeriği

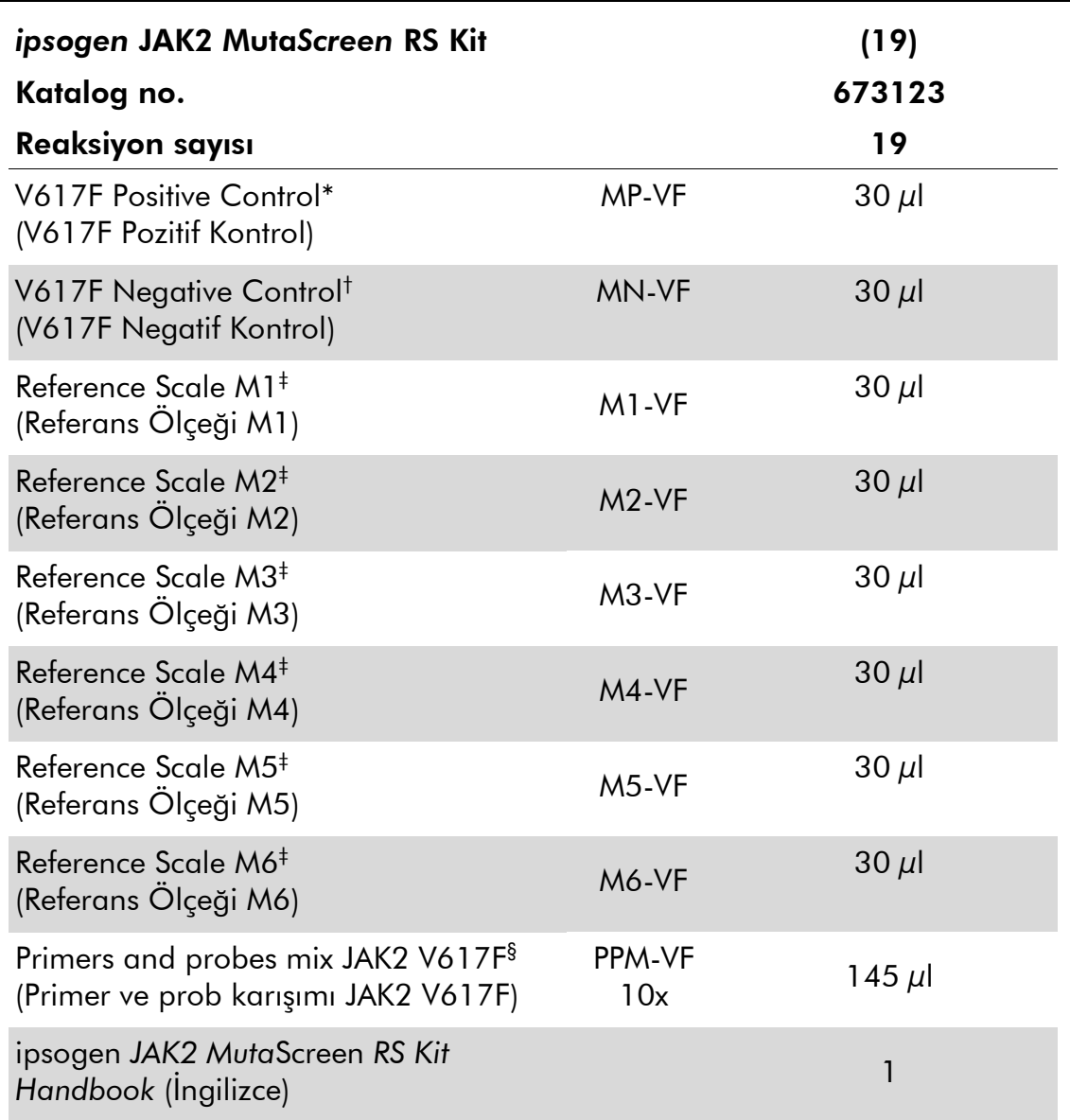

\* Pozitif kontrol: %100 V617F DNA.

† Negatif kontrol: %100 yabani tip DNA; %0 V617F DNA.

‡ Referans ölçeği (genomik DNA dilüsyonları).

§ *JAK2* geni için spesifik ters ve ileri primerler, spesifik V617F FAM probu ve yabani tip VIC probu karışımı.

Not: Kullanmadan önce tüpleri kısa süreli santrifüj edin.

Not: Bilinmeyen örneklerin *ipsogen* JAK2 Muta*Screen* RS Kiti ile analizi genomik DNA ekstraksiyonunu gerektirir. DNA ekstraksiyonunu gerçekleştirmek için gerekli reaktifler (örn., QIAGEN® QIAamp® DNA Mini Kit, kat. no. 51304) sağlanmamıştır, bunlar kitle birlikte onaylanmış olmalıdır.

## Gerekli Olan Ancak Sağlanmayan Malzemeler

Kimyasallar ile çalışırken, her zaman uygun laboratuvar önlüğü, tek kullanımlık eldiven ve koruyucu gözlük kullanın. Daha fazla bilgi için, ürün sağlayıcısından edinebileceğiniz, uygun güvenlik veri sayfalarına (SDSs) başvurun.

#### Reaktifler

- Nükleaz içermeyen PCR sınıfı su
- Nükleaz içermeyen 1x TE tamponu, pH 8,0 (örn., Thermo Fisher Scientific, kat. no. 12090-015)
- Tampon ve *Taq* DNA polimeraz: Onaylanan reaktifler: TaqMan Universal PCR Master Mix (Master Mix PCR 2x) (Thermo Fisher Scientific, kat. no. 4304437) ve LightCycler TaqMan Master (Master Mix PCR 5x) (Roche, kat. no. 04535286001)
- 0,5x TBE elektroforez tamponunda hazırlanan %0,8-1'lik agaroz jel için reaktifler

#### Sarf Malzemeleri

- Nükleaz içermeyen aerosole dirençli steril hidrofobik filtreli PCR pipeti uçları
- 0,5 ml'lik veya 0,2 ml'lik RNaz ve DNaz içermeyen PCR tüpleri
- **Buz**

#### Ekipman

- **PCR** için ayrılmış mikrolitre pipetleri<sup>\*</sup> (1-10  $\mu$ l; 10-100  $\mu$ l; 100-1000  $\mu$ l)
- $\Box$  0,2 ml/0,5 ml'lik reaksiyon tüpleri için rotora sahip masaüstü santrifüj\* (10.000 rpm'ye ulaşma özelliğinde)
- DNA miktar tayini için spektrofotometre\*
- Gerçek zamanlı PCR cihazı:\* Rotor-Gene Q MDx 5plex HRM veya diğer Rotor-Gene cihazları; LightCycler 2.0 veya 480; Applied Biosystems 7300 Real-Time PCR System, Applied Biosystems 7500 Real-Time PCR System, ABI PRISM 7000 SDS, ABI PRISM 7700 SDS veya ABI PRISM 7900HT SDS; ve ilişkili spesifik malzeme
- Değişken alanlı jel elektroforezi için ekipman\*

\* Cihazların üreticinin önerilerine göre kontrol ve kalibre edilmiş olduğundan emin olun.

## Uyarılar ve Önlemler

İn vitro tanı amaçlı kullanım içindir

Kimyasallar ile çalışırken, her zaman uygun laboratuvar önlüğü, tek kullanımlık eldiven ve koruyucu gözlük kullanın. Daha fazla bilgi için lütfen ürün sağlayıcısından edinebileceğiniz, uygun güvenlik veri sayfalarına (SDSs) başvurun. Bunlar, her bir QIAGEN kiti ve kit bileşenlerine ait SDS'yi bulabileceğiniz, görüntüleyebileceğiniz ve yazdırabileceğiniz www.qiagen.com/safety adresinde çevrimiçi olarak uygun ve kompakt PDF biçiminde mevcuttur.

Örneği ve test atığını yerel güvenlik düzenlemelerinize göre atın.

## Genel önlemler

qPCR testleri ekipman bakımı dahil olmak üzere, moleküler biyolojiye özel ve yürürlükteki yönetmeliklere ve ilgili standartlara uygun iyi laboratuvar uygulamaları gerektirir.

Bu kit in vitro tanı amaçlı kullanım içindir. Bu kit içinde sağlanan reaktifler ve talimatlar en iyi performans için onaylanmıştır. Reaktiflerin daha fazla seyreltilmesi ya da inkübasyon sürelerinin ve sıcaklıkların değiştirilmesi hatalı veya uyumsuz verilere neden olabilir. PPM-VF reaktifi ışığa maruz kalması durumunda değişikliğe uğrayabilir. Tüm reaktifler bu testle kullanılmak üzere özel olarak formüle edilmiştir. Testin en iyi performansı için hiçbir değişim yapılmamalıdır.

Aşağıdakilerin önlenmesine çok dikkat edin:

- Kalıp DNA degradasyonuna neden olabilecek DNaz kontaminasyonu
- Yanlış pozitif sinyale yol açan DNA veya PCR taşınma kontaminasyonu

Bu nedenle aşağıdakileri öneririz.

- Nükleaz içermeyen laboratuvar malzemeleri (örn., pipetler, pipet uçları, reaksiyon şişeleri) kullanın ve testi gerçekleştirirken eldiven takın.
- Örneklerin ve reaktiflerin çapraz kontaminasyonunu önlemek için tüm pipetleme adımları için yeni aerosole dirençli pipet uçları kullanın.
- Ön-PCR ana karışımını hiçbir DNA matrisinin (DNA, plasmid) içeri sokulmadığı ayrılmış bir alanda özel malzemeler (pipetler, uçlar vb.) kullanarak hazırlayın. Kalıbı ayrı bir bölgede (tercihen farklı bir odada) özel malzemeler (pipetler, uçlar vb.) kullanarak ekleyin.

## Reaktifi Saklama ve Kullanma

Kitler kuru buzda gönderilir ve teslim alındıktan sonra -15°C ila -30°C arasında saklanmalıdır.

- Primer ve prob karışımlarının (PPM-VF tüpü) ışığa maruz kalma süresini en aza indirin.
- Açmadan önce tüpleri yavaşça karıştırın ve santrifüj edin.
- Tüm kit bileşenlerini orijinal kaplarında saklayın.

Bu saklama koşulları hem açılmış hem de açılmamış bileşenler için geçerlidir. Etiket üzerinde belirtilenlerin dışındaki koşullarda saklanan bileşenler düzgün çalışmayabilir ve test sonuçlarını olumsuz etkileyebilir.

Her bir reaktif için son kullanma tarihleri kendi bileşen etiketleri üzerinde belirtilmiştir. Doğru saklama koşulları altında, bu ürün etiketin üstünde yazılı olan son kullanma tarihine kadar performansını korur.

Bu ürünün instabilitesini belirten hiçbir belirgin işaret yoktur. Ancak, pozitif ve negatif kontroller bilinmeyen numunelerle aynı anda çalışılmalıdır.

## Prosedür

## Örnek DNA hazırlığı

Genomik DNA tam kandan, saflaştırılmış periferal kan lenfositlerinden, polinükleer hücrelerden veya granülositlerden elde edilmelidir. Sonuçları karşılaştırabilmek için, aynı hücresel fraksiyonu ve DNA ekstraksiyon yöntemini kullanmanızı öneririz. DNA ekstraksiyonu laboratuvarda kullanılan herhangi bir yöntemle veya ticari yöntemle gerçekleştirilmelidir.

DNA miktarı 260 nm'deki optik yoğunluğun ölçümü ile tespit edilir. DNA kalitesi spektrofotometre veya jel elektroforezi ile değerlendirilmelidir.

*A*260/*A*280 oranı 1,7-1,9 aralığında olmalıdır. Daha küçük değerler genellikle protein veya organik kimyasallar ile kontaminasyonu gösterir. %0,8-1'lik agaroz jelindeki elektroforetik analiz izole edilmiş DNA'nın yaklaşık 20 kb'lık farklı bir bant olarak görülmesine izin vermelidir. Hafif bir simir kabul edilebilir.

Elde edilen DNA, TE tamponunda 5 ng/µl'ye seyreltilir. qPCR reaksiyonu, 25 ng saflaştırılmış genomik DNA için optimize edilmiştir.

### Nükleik asitlerin saklanması

24 saate kadar kısa süreli saklama için saflaştırılmış nükleik asitlerin 2-8°C'de, 24 saatin üzerindeki uzun süreli saklama için -20°C'de saklanmasını öneririz.

### Protokol: 72 tüplük rotora sahip Rotor Gene Q cihazlarında qPCR

Bu cihazı kullanırken, tüm ölçümleri Tablo 2'de gösterildiği gibi çift tekrarlı gerçekleştirmenizi öneririz.

#### Tablo 2. 72 tüplük rotora sahip Rotor Gene Q MDx 5plex HRM veya Rotor Gene Q 5plex HRM cihazları için reaksiyon sayısı

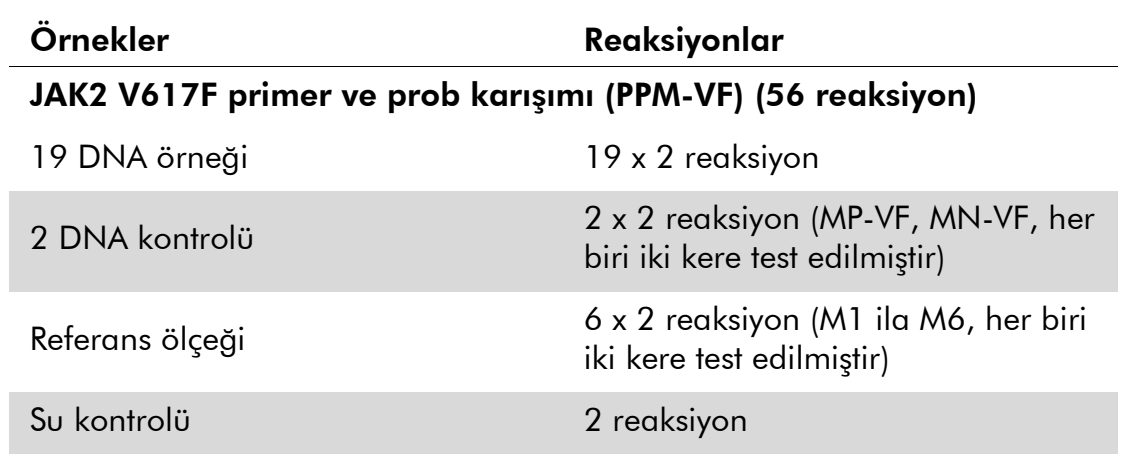

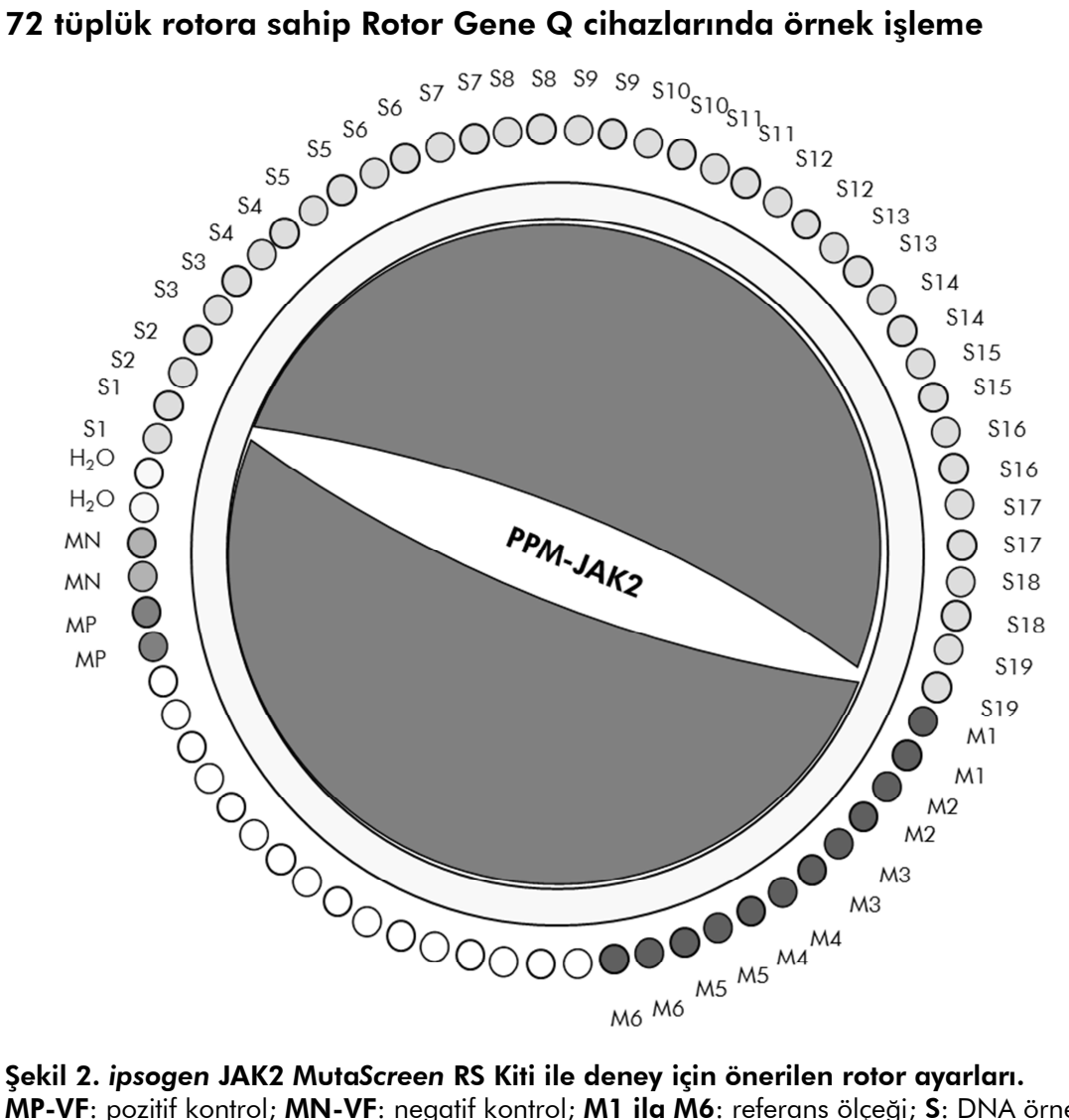

MP-VF: pozitif kontrol; MN-VF: negatif kontrol; M1 ila M6: referans ölçeği; S: DNA örneği; H<sub>2</sub>O: su kontrolü.

Not: Her zaman test edilecek örneği rotorun 1. konumuna yerleştirmeye özen gösterin. Aksi takdirde, kalibrasyon adımı sırasında, cihaz kalibrasyonu gerçekleştirmez ve yanlış floresan verileri elde edilir.

Tüm diğer konumları boş tüplerle doldurun.

#### 72 tüplük rotora sahip Rotor Gene Q cihazlarında qPCR

Not: Tüm adımları buzda gerçekleştirin.

#### Prosedür

#### 1. Tüm gerekli bileşenleri çözündürün ve buza yerleştirin.

Bileşenler, prosedürü başlatmadan önce yaklaşık 10 dakika dondurucu dışına alınmalıdır.

- 2. Tüm tüpleri vorteksle karıştırın ve kısa süreli santrifüj edin (tüpün altındaki sıvıyı toplamak için yaklaşık 10 saniye, 10.000 rpm'de).
- 3. İşlenecek örnek sayısına göre aşağıdaki qPCR karışımını hazırlayın. Tüm konsantrasyonlar reaksiyonun son hacmi içindir.

Tablo 3, 25 µl son reaksiyon hacmi elde etmek için hesaplanmış bir reaksiyon karışımının hazırlanması için pipetleme şemasını tanımlar. Ön karışım aynı primer ve prob karışımı kullanılarak reaksiyon sayısına göre hazırlanabilir. Pipetleme hatasını telafi etmek için ilave hacimler eklenir.

Rotor-Gene cihazlarında, *ipsogen* JAK2 Muta*Screen* RS Kiti bir deneyde iki tekrarlı olarak 19 örneğin analizi için kullanılabilir (Şekil 2).

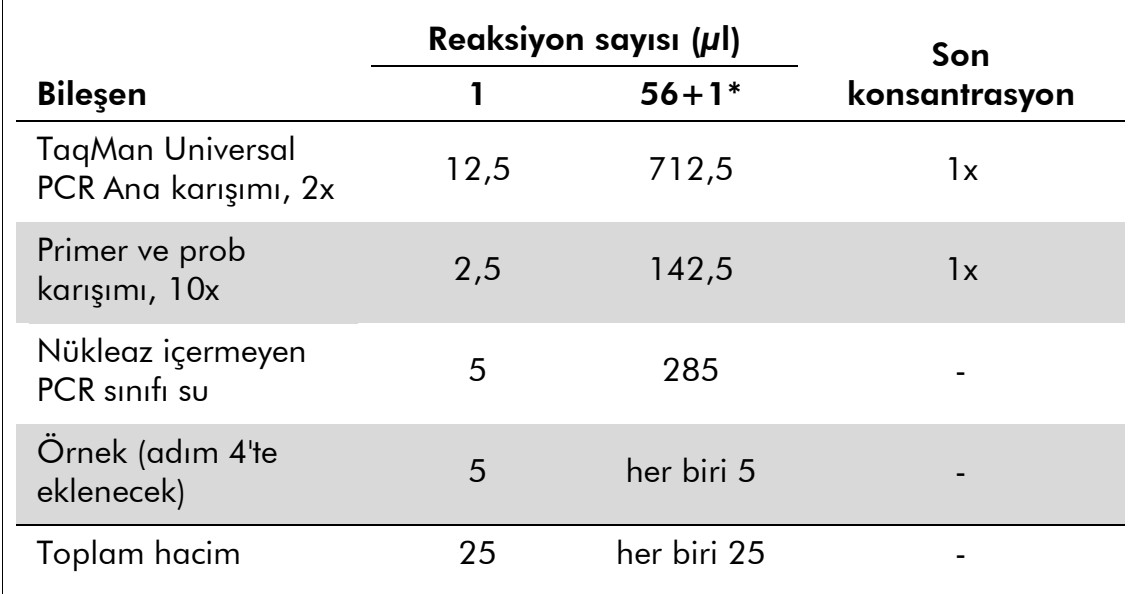

#### Tablo 3. qPCR Karışımının hazırlanması

\* 19 örnek; 1 deney/kit.

- 4. qPCR karışımını vorteksle karıştırın ve kısa süreli santrifüj edin (tüpün altındaki sıvıyı toplamak için yaklaşık 10 saniye, 10.000 rpm'de).
- 5. Her tüpe qPCR ön karışımından 20 µl dağıtın.
- 6. İlgili tüpe örnek DNA materyalinden veya kontrollerden 5 µl ekleyin (toplam hacim 25  $\mu$ l).
- 7. Yukarı aşağı pipetleme yaparak yavaşça karıştırın.
- 8. PCR tüplerini kapatın. Tüpleri üreticinin tavsiyelerine göre 72 tüplük rotora yerleştirin. Tüm diğer konumları boş tüplerle doldurun.
- 9. Kilitleme halkasının (Rotor-Gene cihazının aksesuarı) çalışma sırasında tüplerin yanlışlıkla açılmasını önlemek için rotorun üstüne yerleştiğinden emin olun. Rotoru üreticinin tavsiyelerine göre Rotor-Gene Q cihazına yerleştirin.
- 10. JAK2 DNA'sının tespiti için, sıcaklık profilini aşağıdaki adımlara göre oluşturun.

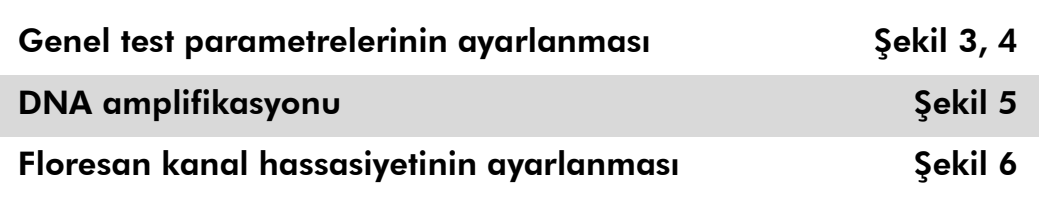

Cihaz kullanıcı kılavuzunda Rotor-Gene cihazlarının programlanmasıyla ilgili daha fazla bilgi bulabilirsiniz. Şekillerde, yazılım ayarları kalın siyah olarak çerçevelenmiştir. Şekiller, Rotor-Gene Q Cihazları için verilmiştir.

11. Rotor-Gene Yazılımını başlatın. "New Run" (Yeni Çalışma) iletişim kutusunda, "New" (Yeni) seçeneğini tıklatın.

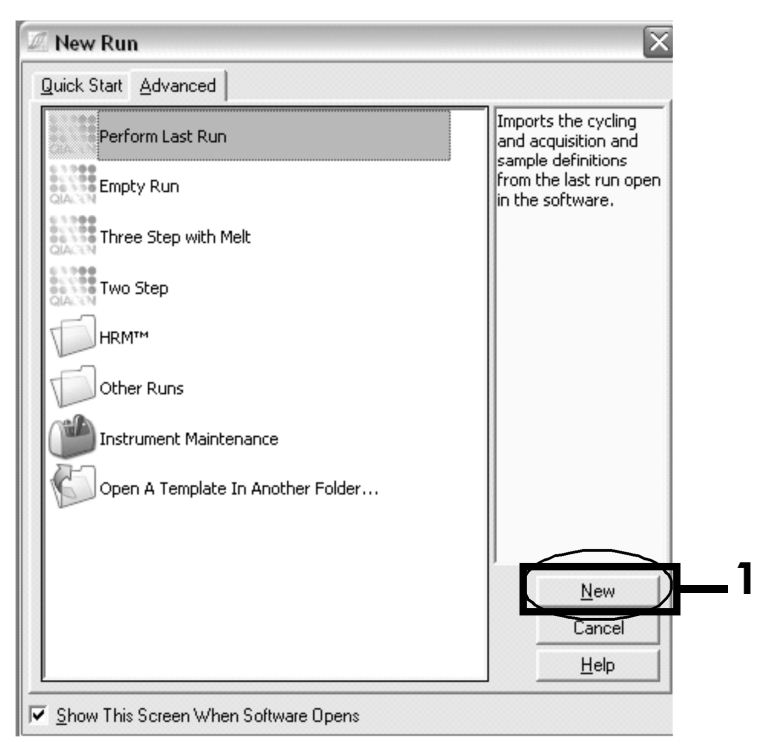

Şekil 3. "New Run" (Yeni Çalışma) iletişim kutusu.

12. "New Run Wizard" (Yeni Çalışma Sihirbazı) iletişim kutusunda, hacmi 25 µl olarak ayarlayın ve "Next" (Sonraki) düğmesini tıklatın.

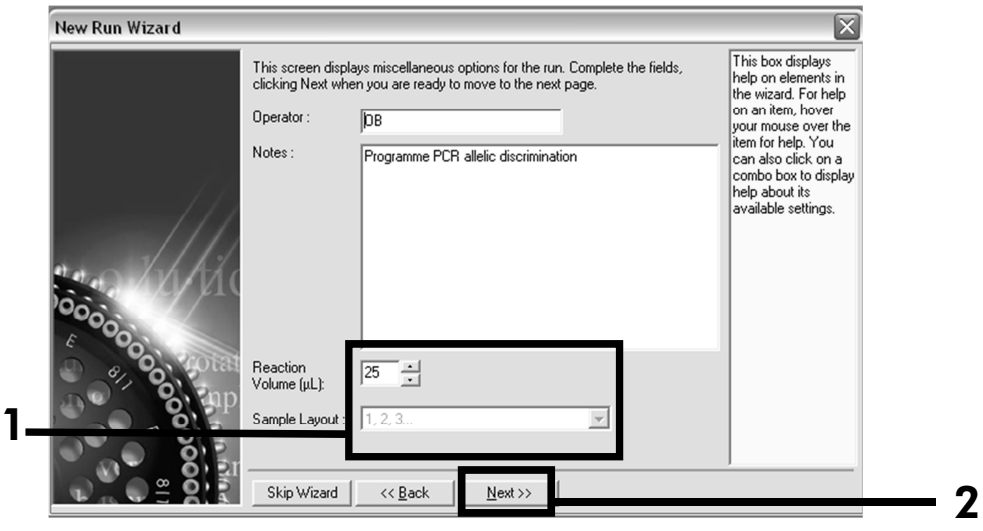

Şekil 4. Genel test parametrelerinin ayarlanması.

13. Bir sonraki "New Run Wizard" (Yeni Çalışma Sihirbazı) iletişim kutusundaki "Edit Profile" (Profili düzenle) düğmesini tıklatın ve sıcaklık profilini Tablo 4 ve Şekil 5'te gösterildiği gibi programlayın. Hem Yeşil (FAM) hem de Sarı (VIC) kanallar için her bir döngüde, 60°C'deki son tarama adımını eklediğinizden emin olun.

Tablo 4. Sıcaklık profili

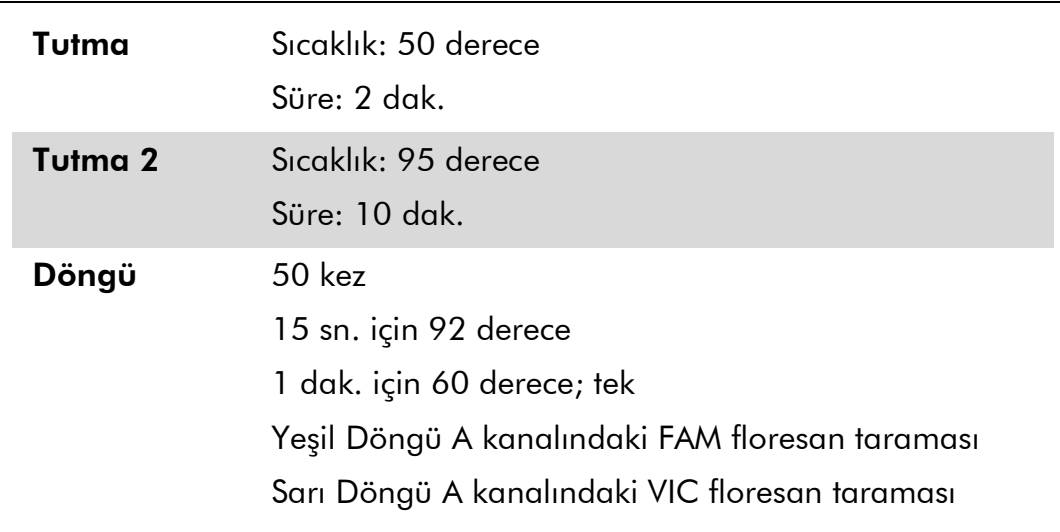

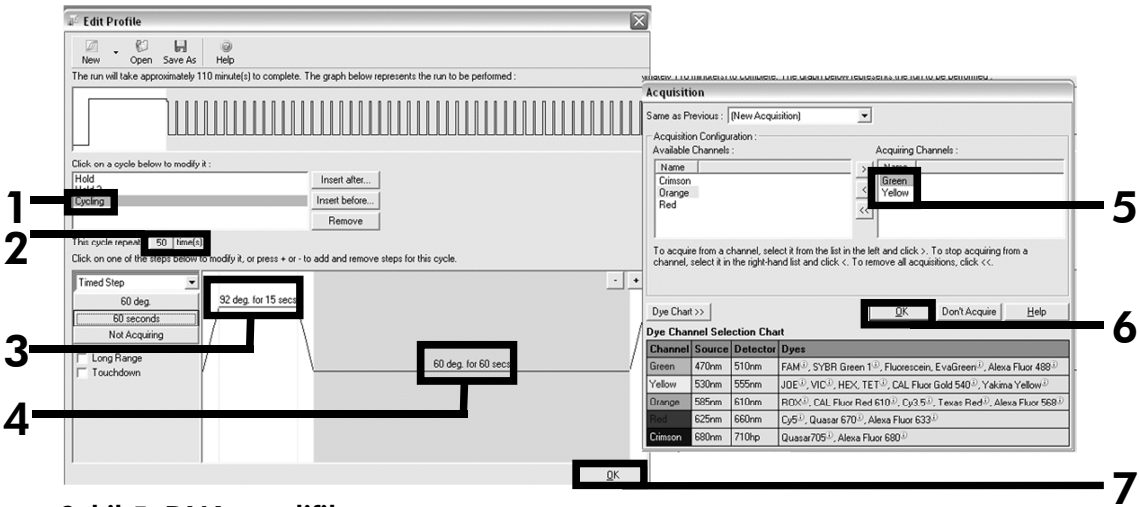

Şekil 5. DNA amplifikasyonu.

14. Floresan kanallarının tespit aralığı PCR tüplerindeki floresan yoğunluklarına göre belirlenmelidir. "Auto-Gain Optimisation Setup" (Otomatik Optimizasyon Sağlama Kurulumu) iletişim kutusunu açmak için "New Run Wizard" (Yeni Çalışma Sihirbazı) iletişim kutusundaki "Gain Optimisation" (Optimizasyon Sağlama) düğmesini tıklatın. "Optimise Acquiring" (Taramayı Optimize Et) düğmesini tıklatın (Şekil 6) ve ardından her bir kanal için (Yeşil ve Sarı, Şekil 6) "Auto-Gain Optimisation Settings" (Otomatik Optimizasyon Sağlama Ayarları) iletişim kutularındaki "OK" (TAMAM) düğmesini tıklatın. Her bir kanal için "Perform Optimisation Before 1st Acquisition" (Optimizasyonu İlk Taramadan Önce Gerçekleştir) kutusunu işaretlediğinizden emin olun (Şekil 6).

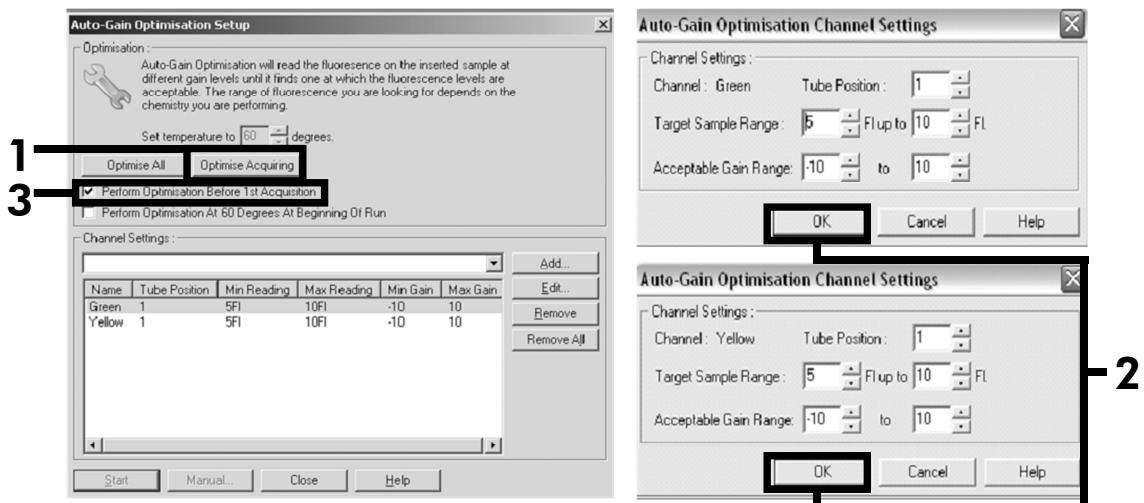

Şekil 6. Floresan kanal hassasiyetinin ayarlanması.

15. Kanal kalibrasyonu aracılığıyla belirlenen kazanç değerleri otomatik olarak kaydedilir ve programlama prosedürünün son menü penceresinde listelenir. Programı çalıştırmak için "Start Run" (Çalışmayı Başlat) düğmesini tıklatın.

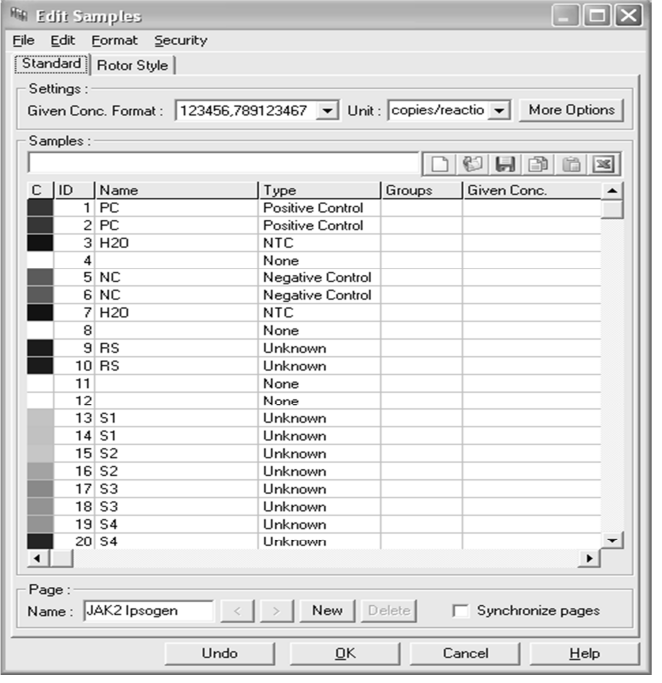

16. Rotor-Gene yazılımındaki rotor ayarlarını girin (Şekil 7).

Şekil 7. Rotor-Gene ayarları: "Edit Samples" (Örnekleri Düzenle).

Rotor-Gene Q 5plex HRM cihaz ayarı için son nokta analizi prosedürü

17. PCR programı sonlandırıldıktan sonra, araç çubuğundaki "Analysis" (Analiz) düğmesini tıklatın (Şekil 8).

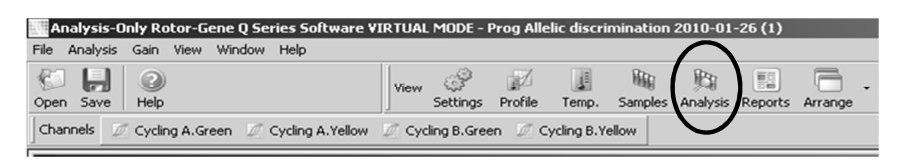

Şekil 8. Analiz.

18. "Analysis" (Analiz) iletişim kutusunda (Şekil 9), "Cycling A Green" (Döngü A Yeşil) seçeneğini çift tıklatın ve ardından "OK" (TAMAM) düğmesini tıklatın. Cycling A yellow (Döngü A sarı) için tekrarlayın.

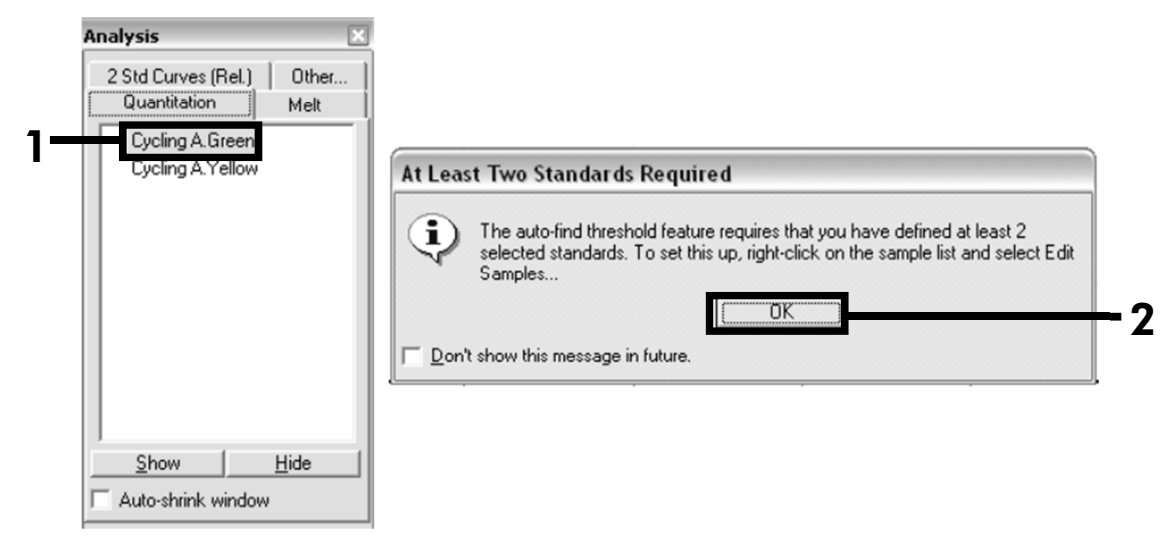

Şekil 9. Miktar Tayini: "Cycling A. Green" (Döngü A. Yeşil).

19. Yeni bir pencere görüntülenir (Şekil 10). Şekil 10'da gösterildiği gibi her iki panelde "Slope correct" (Eğim düzeltme) seçeneğini tıklatın.

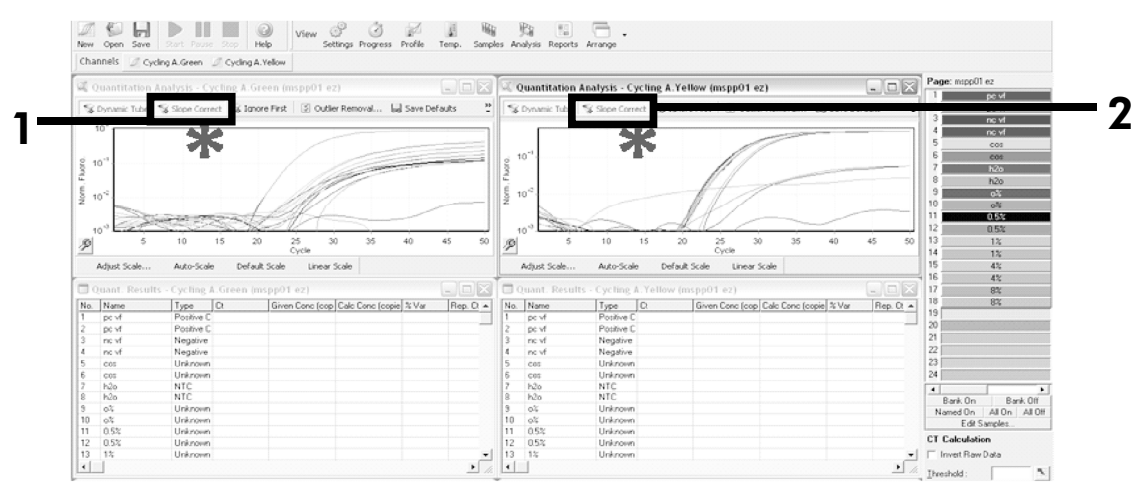

Şekil 10. "Slope correct" (Eğim düzeltme) seçeneğinin ayarlanması.

20. Verileri dışa aktarmak için, Excel® veri sayfası olarak kaydedin. "OK" (TAMAM) düğmesini tıklatın, dışa aktarma dosyasına bir ad verin ve metin dosyasını (\*.txt) kaydedin.

21. Metin dosyasını Excel'de açın ve sütun A'yı seçin. "Data" (Veriler) seçeneğini ardından "Convert" (Dönüştür) ve "Next" (Sonraki) seçeneklerini tıklatın. "Comma" (Binlik Ayracı) seçimini yapın ve ardından "End" (Sonlandır) düğmesini tıklatın. Sonuçlar Şekil 11'de gösterildiği gibi görüntülenir.

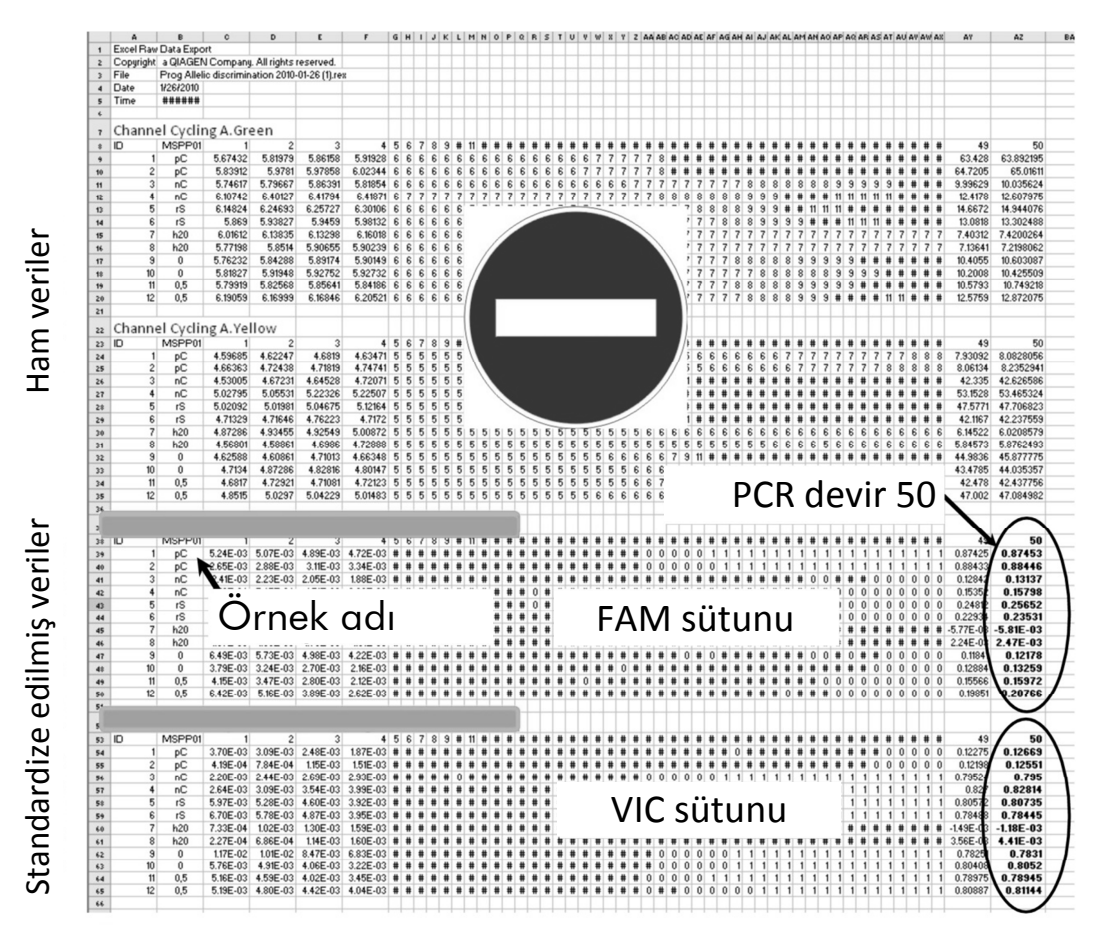

Şekil 11. Excel dosyasında gösterilen sonuçların örneği.

Not: Dosya hem ham verileri hem de Standardize edilmiş verileri içerir. Yalnızca standardize edilmiş veriler değerlendirilmelidir.

Bu veriler tablonun Döngü A Yeşil kanalının kantitatif analizi ve Döngü A Sarı kanalının kantitatif analizi kısımlarında verilmiştir. Yorumlama amaçlı veriler PCR'ın 50. döngüsünde alınanlardır (sağda bulunan döngülerde).

### Protokol: Applied Biosystems ve ABI PRISM cihazlarında qPCR

96 kuyulu plakaya sahip qPCR cihazını kullanırken, tüm ölçümleri Tablo 5'de gösterildiği gibi iki tekrarlı gerçekleştirmenizi öneririz.

#### Tablo 5. Applied Biosystems 7300 ve 7500, ABI PRISM 7000, ABI PRISM 7700 ya da ABI PRISM 7900HT cihazları için reaksiyon sayısı

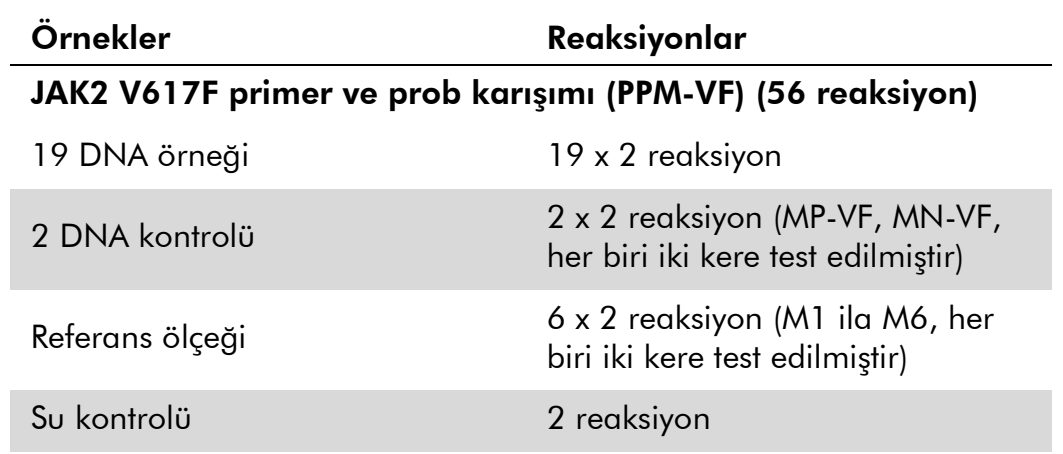

#### Applied Biosystems 7300 ve 7500, ABI PRISM 7000 ve 7700, ya da ABI PRISM 7900HT cihazlarında örnek işleme

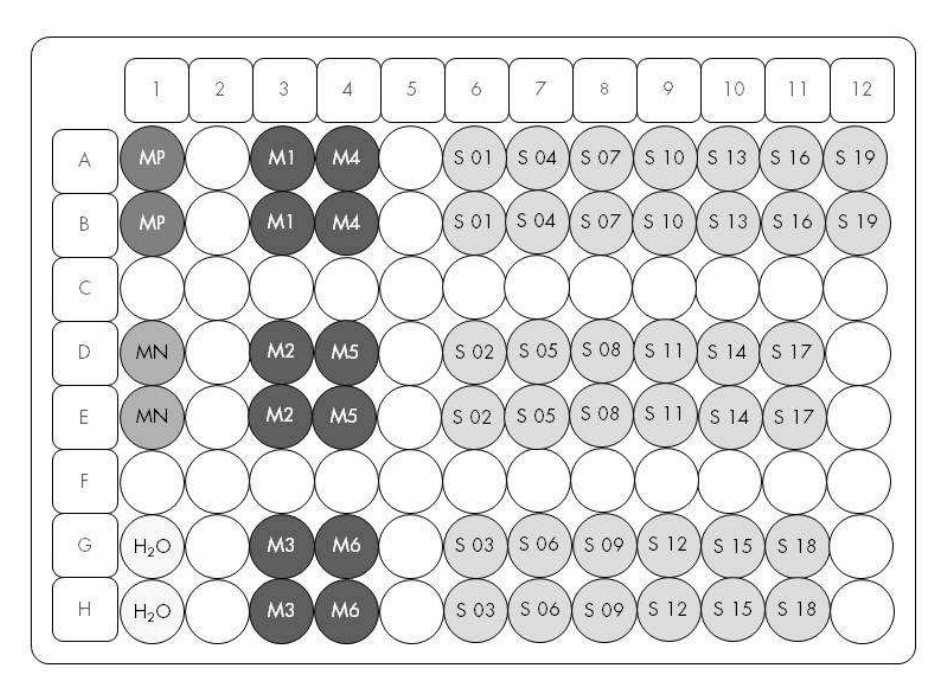

Şekil 12. *ipsogen* JAK2 Muta*Screen* RS Kiti ile deney için önerilen plaka ayarları. MP: pozitif kontrol; MN: negatif kontrol; M1 ila M6: referans ölçeği; S: DNA örneği;  $H<sub>2</sub>O:$  su kontrolü.

#### Applied Biosystems 7300 ve 7500, ABI PRISM 7000, ABI PRISM 7700 ya da ABI PRISM 7900HT cihazlarında qPCR

Not: Tüm adımları buzda gerçekleştirin.

#### Prosedür

1. Tüm gerekli bileşenleri çözündürün ve buza yerleştirin.

Bileşenler, prosedürü başlatmadan önce yaklaşık 10 dakika dondurucu dışına alınmalıdır.

- 2. Tüm tüpleri vorteksle karıştırın ve kısa süreli santrifüj edin (tüpün altındaki sıvıyı toplamak için yaklaşık 10 saniye, 10.000 rpm'de).
- 3. İşlenecek örnek sayısına göre aşağıdaki qPCR karışımını hazırlayın. Tüm konsantrasyonlar reaksiyonun son hacmi içindir.

Tablo 6, 25 µl son reaksiyon hacmi elde etmek için hesaplanmış bir reaksiyon karışımının hazırlanması için pipetleme şemasını tanımlar. Ön karışım aynı primer ve prob karışımı kullanılarak reaksiyon sayısına göre hazırlanabilir. Pipetleme hatasını telafi etmek için ilave hacimler eklenir.

Applied Biosystems 7300 ve 7500, ABI PRISM 7000, ABI PRISM 7700 ya da ABI PRISM 7900HT cihazlarında, *ipsogen* JAK2 Muta*Screen* RS Kiti bir deneyde iki tekrarlı olarak 19 örneğin analizi için kullanılabilir (Şekil 12).

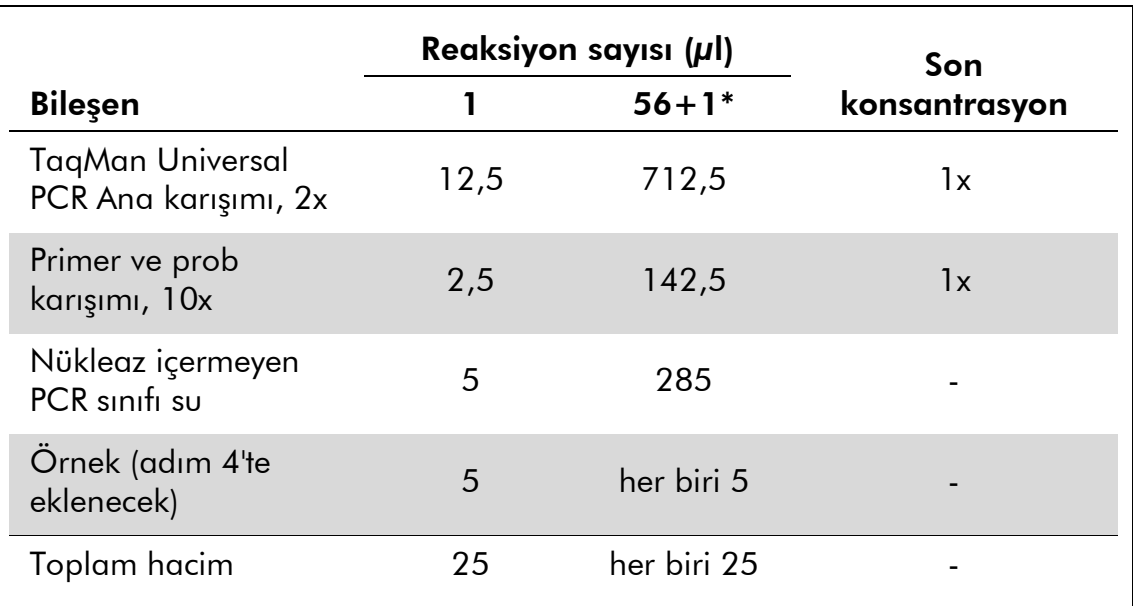

#### Tablo 6. qPCR Karışımının hazırlanması

\* 19 örnek; 1 deney/kit.

- 4. qPCR karışımını vorteksle karıştırın ve kısa süreli santrifüj edin (tüpün altındaki sıvıyı toplamak için yaklaşık 10 saniye, 10.000 rpm'de).
- 5. Her kuyuya qPCR ön karışımından 20 µl dağıtın.
- 6. İlgili kuyuya örnek DNA materyalinden veya kontrollerden 5 µl ekleyin (toplam hacim 25 µl).
- 7. Yukarı aşağı pipetleme yaparak yavaşça karıştırın.
- 8. Plakayı kapatın ve kısa süreli santrifüj edin (300 x *g*'de, yaklaşık 10 saniye).
- 9. Plakayı üreticinin tavsiyelerine göre ısıl döngüleyiciye yerleştirin.
- 10. Isıl döngüleyiciyi ısıl döngüleme programı ile Tablo 7'de gösterildiği gibi programlayın ve çalışmayı başlatın.

Tablo 7. Applied Biosystems ve ABI PRISM cihazları için sıcaklık profili

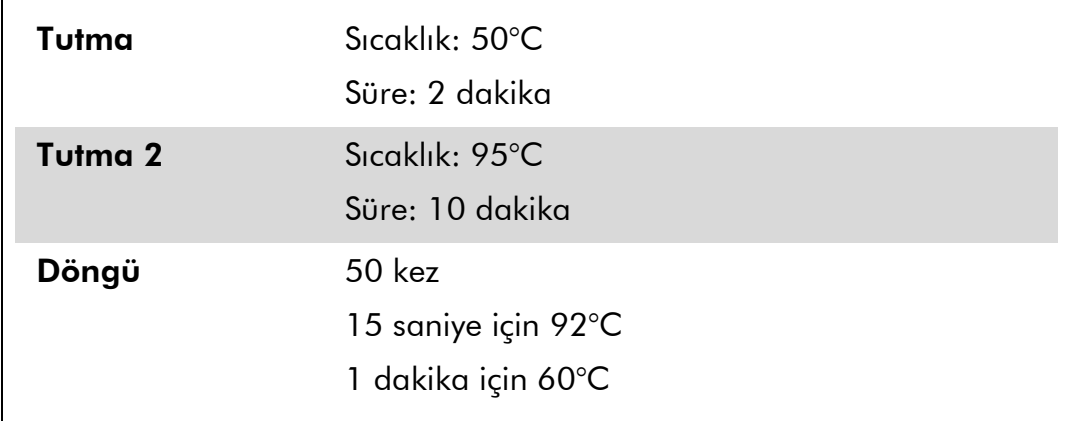

#### Applied Biosystems ve ABI PRISM cihazları için okuma sonrası çalışma analizi prosedürü

Applied Biosystems 7300 ve 7500, ABI PRISM 7000, ABI PRISM 7700 ya da ABI PRISM 7900HT cihazlarının programlama ayrıntıları için cihaz kullanım kılavuzuna bakın. Daha iyi bir genel bakış için, yazılım ayarları kalın siyah olarak çerçevelenmiştir.

- 11. Çalışma bittikten sonra, "Start/Program" (Başlat/Program) seçeneğini ve ardından "File/New" (Dosya/Yeni) seçeneğini seçin.
- 12. "New Document Wizard" (Yeni Belge Sihirbazı) iletişim kutusunda, "Assay" (Test) aşağı açılır listesini tıklatın ve "Allelic Discrimination" (Allelik Diskriminasyon) seçimini yapın (Şekil 13).

13. "Container" (Kap) ve "Template" (Şablon) alanları için varsayılan ayarları kabul edin ("96-Well Clear" (96 Kuyulu Boş Alan) ve "Blank Document" (Boş Belge), Şekil 13). "Plate Name" (Plaka Adı) alanına *AD Post-read (AD Okuma Sonrası)* yazın (Şekil 13) ve ardından "Select Markers" (Markırları Seç) iletişim kutusuna erişmek için "Next>" (Sonraki>) düğmesini tıklatın.

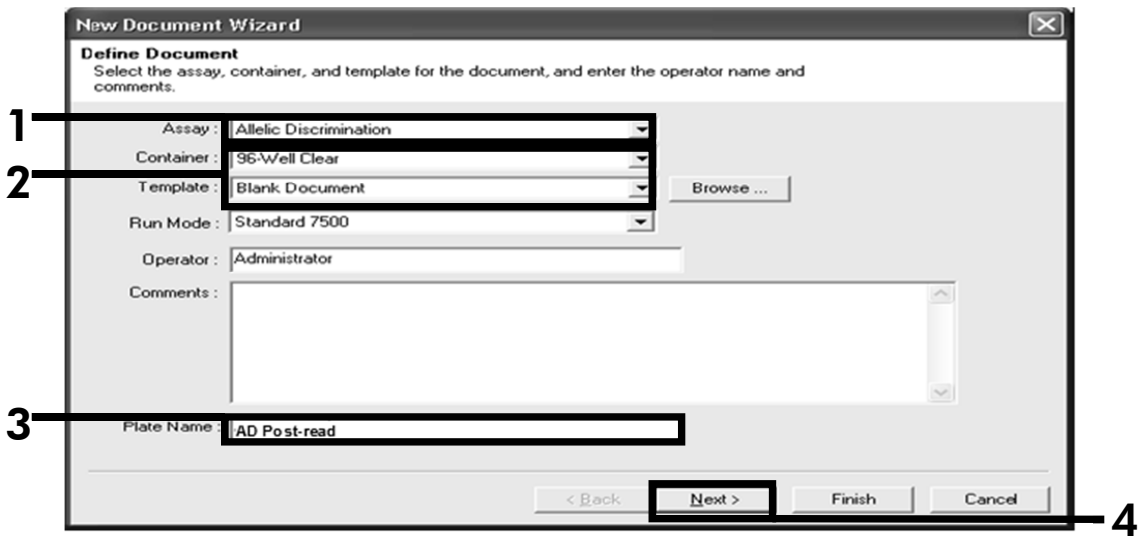

Şekil 13. Yeni bir okuma sonrası çalışma oluşturmak için ön ayarlar (Yeni Belge Sihirbazı).

14. "Select Markers" (Markırları Seç) iletişim kutusundaki "Markers in Document" (Belgedeki Markırlar) paneli uygulamanız için uygun markırı içeriyorsa adım 18'e ilerleyin. İçermiyorsa, adım 15 ile devam edin.

15. Dedektörleri ve markırları aşağıdaki şekilde oluşturun. "New Detector" (Yeni Dedektör) düğmesini tıklatın (Şekil 14).

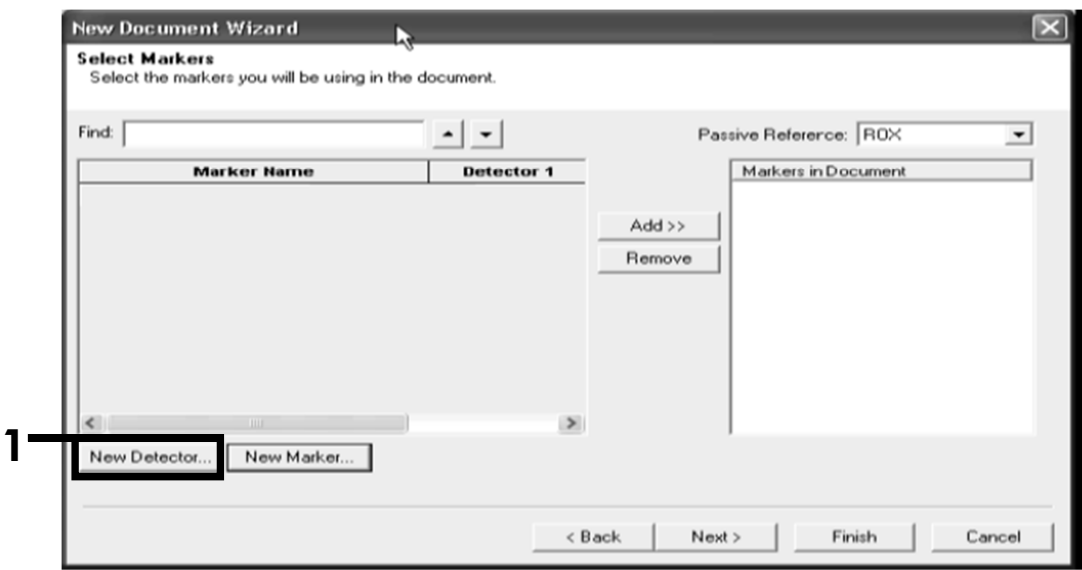

Şekil 14. "Markers in Document" (Belgedeki Markırlar) paneli uygulamanız için uygun markır içermiyor.

16. "New Detector" (Yeni Dedektör) iletişim kutusundaki "Name" (Ad) alanına *Allele A* (Allel A) yazın (Şekil 15). "FAM" olarak ayarlamak için "Reporter Dye" (Haberci Boya) alanına geçin. "Color" (Renk) düğmesini tıklatın, bir renk seçin ve ardından "OK" (TAMAM) düğmesini tıklatın (Şekil 15). "Create Another" (Başka Bir Tane Oluştur) düğmesini tıklatın (Şekil 15).

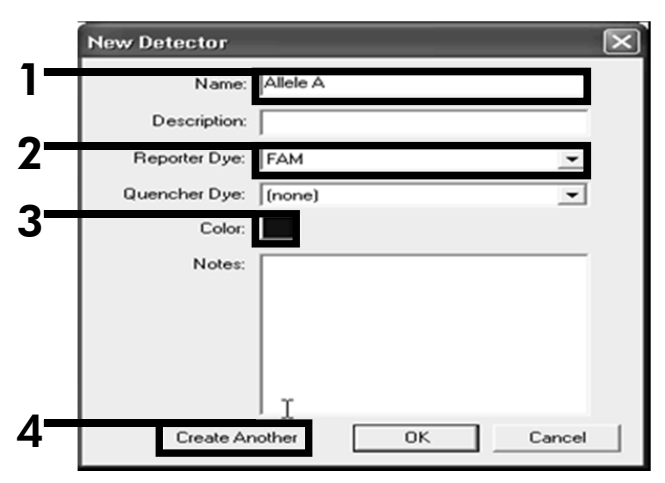

Şekil 15. Dedektörleri oluşturma.

- 17. Bir sonraki "New Detector" (Yeni Dedektör) iletişim kutusundaki "Name" (Ad) alanına *Allele B* (Allel B) yazın. "Reporter Dye" (Haberci Boya) alanında "VIC" seçeneğini seçin. "Color" (Renk) düğmesini tıklatın, bir renk seçin ve ardından "OK" (TAMAM) düğmesini tıklatın.
- 18. "Select Markers" (Markırları Seç) iletişim kutusunda "New Marker" (Yeni Markır) düğmesini tıklatın (bkz. Şekil 14).
- 19. "New Marker" (Yeni Markır) iletişim kutusundaki "New Marker Name" (Yeni Markır Adı) alanına *JAK2* yazın (Şekil 16). "Allele A" (Allel A) ve "Allele B" (Allel B) dedektörlerini adım 16 ve 17'de oluşturulduğu (veya önceden tanımlanmış) şekilde seçin ve "OK" (TAMAM) düğmesini tıklatın (Şekil 16).

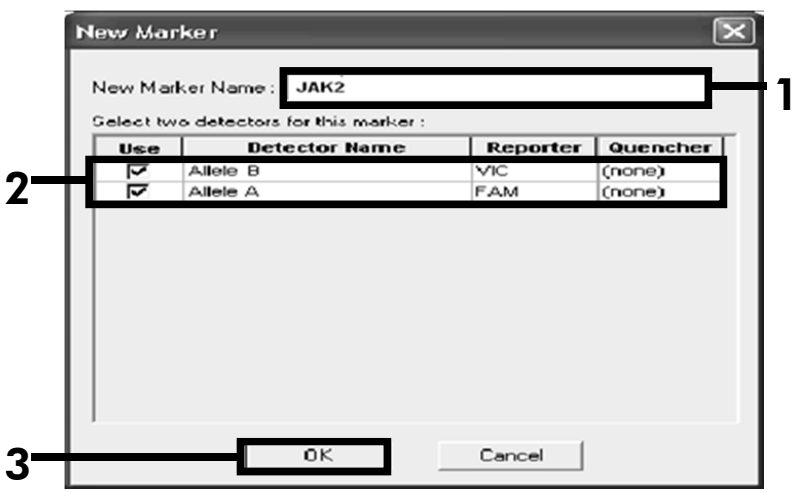

Şekil 16. Markırları oluşturma.

20. "Select Markers" (Markırları Seç) iletişim kutusunda, yukarıda oluşturulduğu şekilde "JAK2" seçimi yapın veya önceden tanımlanmış uygun markırı seçin ve ardından "Add>>" (Ekle>>) düğmesini tıklatın (Şekil 17).

Not: Markırı kaldırmak için, seçip ardından "Remove" (Kaldır) düğmesini tıklatın.

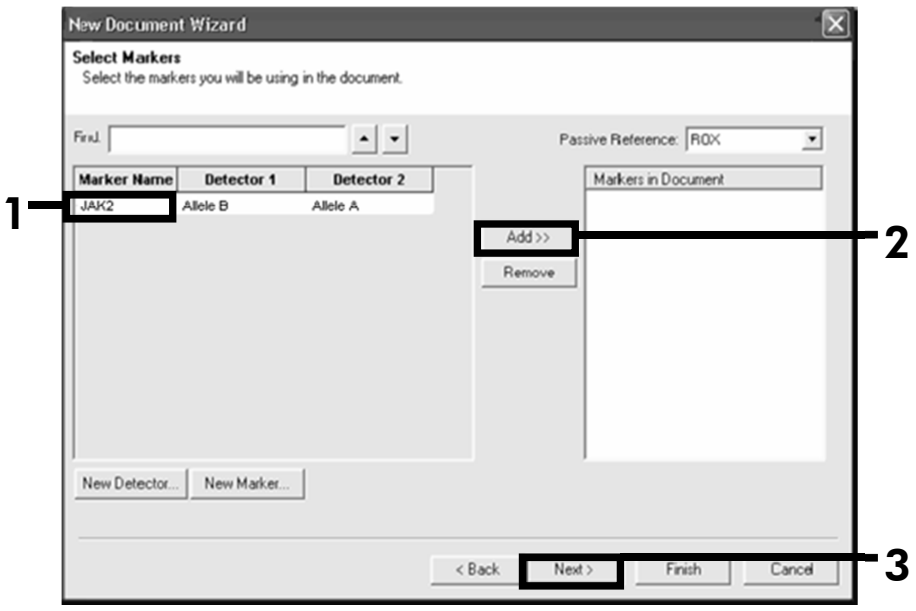

Şekil 17. Markırları seçme.

- 21. "Next>" (Sonraki>) öğesini tıklatın.
- 22. "Setup Sample Plate" (Örnek Plakasını Ayarla) iletişim kutusunda, örnekleri içeren kuyular için markırı seçmek üzere tıklatıp sürükleyin. "Finish" (Bitti) düğmesini tıklatın.
- 23. "Instrument" (Cihaz) sekmesini seçin ve örnek hacmini *25* µl olarak değiştirin.
- 24. "File/Save" (Dosya/Kaydet) seçeneğini seçin ve ardından plakaları oluştururken atadığınız adı korumak için "Save" (Kaydet) düğmesini tıklatın.
- 25. Reaksiyon plakasını üreticinin tavsiyelerine göre cihaza yükleyin

#### 26. Okuma sonrası çalışmayı başlatın. "Post-Read" (Okuma Sonrası) düğmesini tıklatın.

Cihaz 60°C'de 60 saniye süren 1 döngülük çalışma gerçekleştirir. Bu çalışma sırasında, cihaz her bir kuyudaki FAM ve VIC floresanını toplar (Şekil 18).

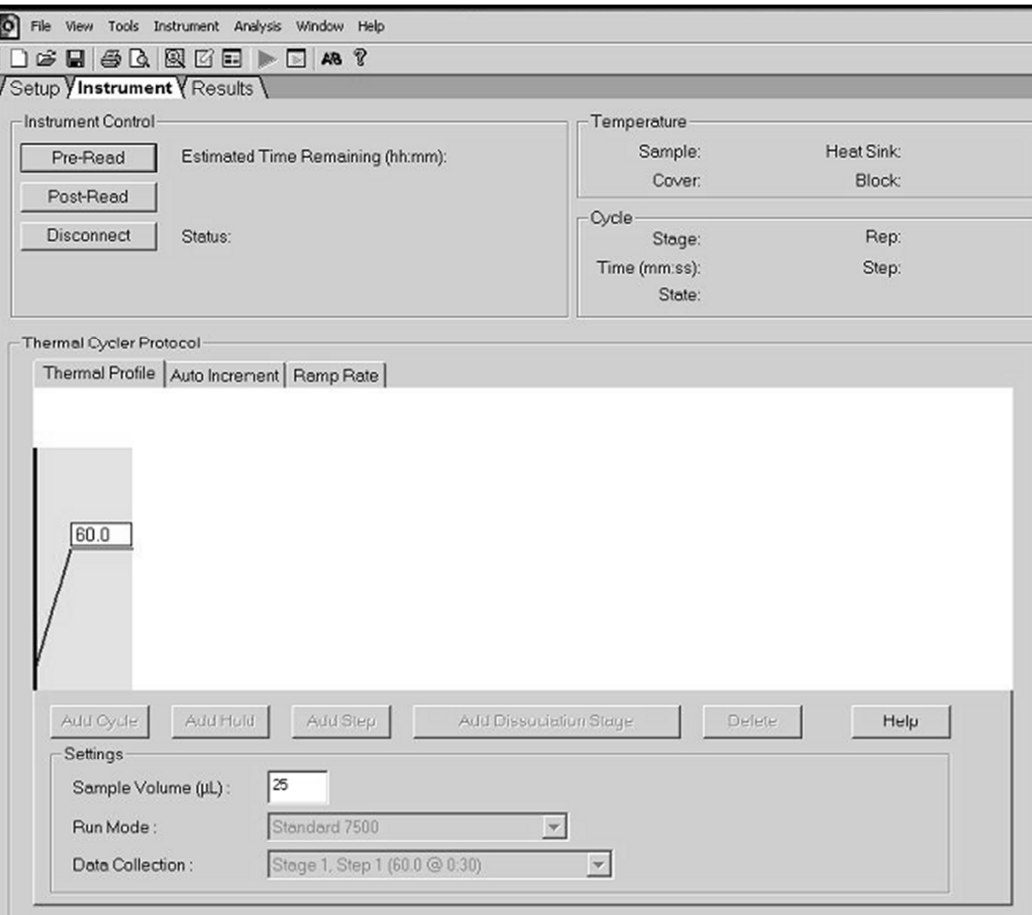

Şekil 18. Okuma sonrası çalışma.

27. "File/Export" (Dosya/Dışa Aktar) seçimini yapın ve ardından sonuçları Excel dosyası olarak dışa aktarmak için "Results" (Sonuçlar) düğmesini tıklatın. Sonuçlar Şekil 19'de gösterildiği gibi görüntülenir.

| 12 | Comments:      |                    |            |                 | VIC Örnek 1          |                           | <b>FAM Ornek 1</b> |                  |                     |               |             |
|----|----------------|--------------------|------------|-----------------|----------------------|---------------------------|--------------------|------------------|---------------------|---------------|-------------|
| 13 | SDS v1.2       |                    |            |                 |                      |                           |                    |                  |                     |               |             |
| 14 |                |                    |            |                 |                      |                           |                    |                  |                     |               |             |
| 15 | Well           | Sample Name Marker |            | Task            | Passive Ref Allele X | Allele Y                  | Allele X Rn        | Allele Y Rn Call |                     | Quality Value | Method      |
| 16 | A1             | sample 1           | VIC.       | <b>Unknown</b>  | 247.897              | JAK2-VIC JAK2-FAM 2.184   |                    | 6.221            | Undetermined        | 100.00        | Manual Call |
| 17 | A <sub>2</sub> | sample 1           | <b>VIC</b> | Unknown 295.565 |                      | JAK2-VIC JAK2-FAM 2.451   |                    | 6.805            | Undetermined        | 100.00        | Manual Call |
| 18 | A <sub>3</sub> | sample 2           | VIC        | Unknown 351.338 |                      | JAK2-VIC JAK2-FAM 2.595   |                    | 6.2              | Undetermined 100.00 |               | Manual Call |
| 19 | A <sub>4</sub> | sample 2           | VIC        | Unknown 379.909 |                      | JAK2-VIC JAK2-FAM 2.553   |                    | 6.01             | Undetermined 100.00 |               | Manual Call |
| 20 | A5             | sample 3           | VIC        | Unknown 372.895 |                      | JAK2-VIC JAK2-FAM 2.913   |                    | 5.329            | Undetermined 100.00 |               | Manual Call |
| 21 | A6             | sample 3           | VIC        | Unknown 359.717 |                      | JAK2-VIC JAK2-FAM 2.806   |                    | 5.278            | Undetermined 100.00 |               | Manual Call |
| 22 | A7             | sample wt          | VIC        | Unknown 343.536 |                      | JAK2-VIC JAK2-FAM 2.569   |                    | 1.948            | Undetermined 100.00 |               | Manual Call |
| 23 | A <sub>8</sub> | sample wt          | <b>VIC</b> | Unknown 277.677 |                      | JAK2-VIC JAK2-FAM 2.684   |                    | 2.015            | Undetermined 100.00 |               | Manual Call |
| 24 | A <sub>9</sub> | $C-$               | VIC.       | Unknown 330.943 |                      | JAK2-VIC JAK2-FAM 2.623   |                    | 1.967            | Undetermined 100.00 |               | Manual Call |
| 25 | A10            | C-                 | VIC        | Unknown 314.623 |                      | JAK2-VIC JAK2-FAM 2.672   |                    | 2.013            | Undetermined 100.00 |               | Manual Call |
| 26 | A11            | C-                 | VIC        | Unknown 269.500 |                      | JAK2-VIC JAK2-FAM 2.82    |                    | 1.892            | Undetermined 100.00 |               | Manual Call |
| 27 | A12            | $C +$              | VIC        | Unknown 211.520 |                      | JAK2-VIC JAK2-FAM 1.249   |                    | 6.14             | Undetermined 100.00 |               | Manual Call |
| 28 | B <sub>1</sub> | $C +$              | VIC        | Unknown 270.623 |                      | JAK2-VIC JAK2-FAM 1.346   |                    | 6.894            | Undetermined 100.00 |               | Manual Call |
| 29 | B <sub>2</sub> | $C +$              | VIC        | Unknown 365.112 |                      | JAK2-VIC JAK2-FAM   1.265 |                    | 6.528            | Undetermined 100.00 |               | Manual Call |
| 30 | B <sub>3</sub> | ER                 | VIC        | Unknown 372.150 |                      | JAK2-VIC JAK2-FAM 2.214   |                    | 2.03             | Undetermined 100.00 |               | Manual Call |
| 31 | B <sub>4</sub> | ER                 | <b>VIC</b> | Unknown         | 404.145              | JAK2-VIC JAK2-FAM 2.419   |                    | 2.295            | Undetermined 100.00 |               | Manual Call |
| 32 | B <sub>5</sub> | <b>ER</b>          | VIC        | Unknown         | 410.977              | JAK2-VIC JAK2-FAM 2.681   |                    | 2.52             | Undetermined 100.00 |               | Manual Call |
| 33 | <b>B6</b>      | <b>H2O</b>         | VIC.       | Unknown 395.431 |                      | JAK2-VIC JAK2-FAM 0.655   |                    | 1.346            | Undetermined 100.00 |               | Manual Call |
| 34 | B7             | <b>H2O</b>         | VIC        | <b>Unknown</b>  | 415.223              | JAK2-VIC JAK2-FAM 0.727   |                    | 1.241            | Undetermined 100.00 |               | Manual Call |
| 35 | B <sub>8</sub> | <b>H2O</b>         | VIC        | Unknown 366.885 |                      | JAK2-VIC JAK2-FAM 0.606   |                    | 1.277            | Undetermined 100.00 |               | Manual Call |

Şekil 19. Excel dosyasında gösterilen sonuçların örneği.

### Protokol: LightCycler 480 cihazında qPCR

96 kuyulu plakaya sahip qPCR cihazını kullanırken, tüm ölçümleri Tablo 8'de gösterildiği gibi çift tekrarlı gerçekleştirmenizi öneririz.

| Örnekler                                                   | Reaksiyonlar                                                         |
|------------------------------------------------------------|----------------------------------------------------------------------|
| JAK2 V617F primer ve prob karışımı (PPM-VF) (56 reaksiyon) |                                                                      |
| 19 DNA örneği                                              | 19 x 2 reaksiyon                                                     |
| 2 DNA kontrolü                                             | 2 x 2 reaksiyon (MP-VF, MN-VF,<br>her biri iki kere test edilmiştir) |
| Referans ölçeği                                            | 6 x 2 reaksiyon (M1 ila M6, her<br>biri iki kere test edilmiştir)    |
| Su kontrolü                                                | 2 reaksiyon                                                          |

Tablo 8. LightCycler 480 cihazı için reaksiyon sayısı

#### LightCycler 480 cihazında örnek işleme

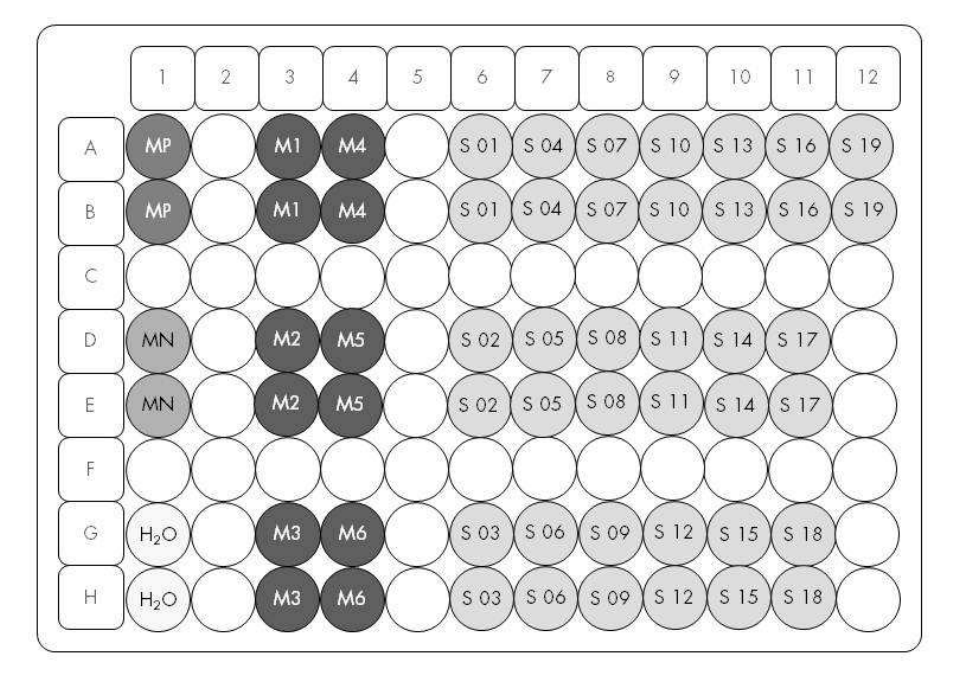

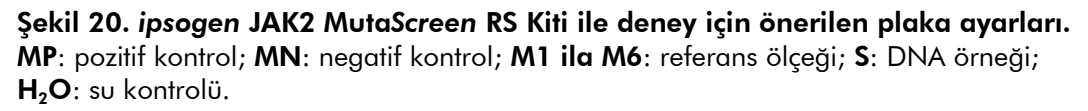

#### LightCycler 480 cihazında qPCR

Not: Tüm adımları buzda gerçekleştirin.

#### Prosedür

1. Tüm gerekli bileşenleri çözündürün ve buza yerleştirin.

Bileşenler, prosedürü başlatmadan önce yaklaşık 10 dakika dondurucu dışına alınmalıdır.

- 2. Tüm tüpleri vorteksle karıştırın ve kısa süreli santrifüj edin (tüpün altındaki sıvıyı toplamak için yaklaşık 10 saniye, 10.000 rpm'de).
- 3. İşlenecek örnek sayısına göre aşağıdaki qPCR karışımını hazırlayın.

Tüm konsantrasyonlar reaksiyonun son hacmi içindir.

Tablo 9, 25 µl son reaksiyon hacmi elde etmek için hesaplanmış bir reaksiyon karışımının hazırlanması için pipetleme şemasını tanımlar. Ön karışım aynı primer ve prob karışımı kullanılarak reaksiyon sayısına göre hazırlanabilir. Pipetleme hatasını telafi etmek için ilave hacimler eklenir.

Applied Biosystems 7300 ve 7500, ABI PRISM 7000, ABI PRISM 7700 ya da ABI PRISM 7900HT cihazlarında, *ipsogen* JAK2 Muta*Screen* RS Kiti bir deneyde iki tekrarlı olarak 19 örneğin analizi için kullanılabilir (Şekil 20).

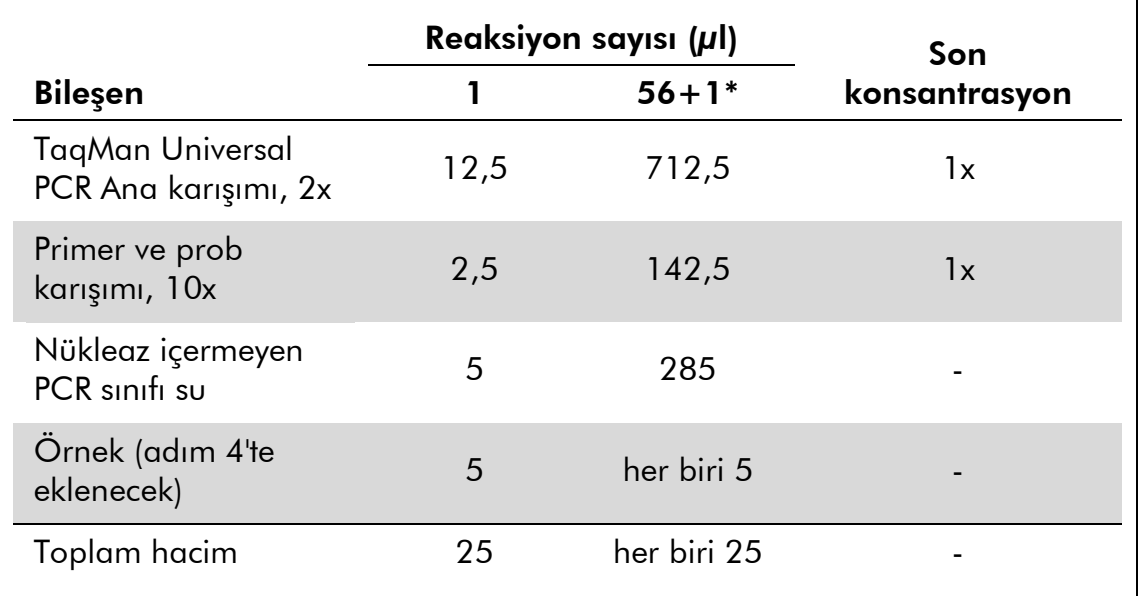

#### Tablo 9. qPCR Karışımının hazırlanması

\* 19 örnek; 1 deney/kit.

- 4. qPCR karışımını vorteksle karıştırın ve kısa süreli santrifüj edin (tüpün altındaki sıvıyı toplamak için yaklaşık 10 saniye, 10.000 rpm'de).
- 5. Her kuyuya qPCR ön karışımından 20 µl dağıtın.
- 6. İlgili kuyuya örnek DNA materyalinden veya kontrollerden 5 µl ekleyin (toplam hacim 25 µl).
- 7. Yukarı aşağı pipetleme yaparak yavaşça karıştırın.
- 8. Plakayı kapatın ve kısa süreli santrifüj edin (300 x *g'de*, yaklaşık 10 saniye).
- 9. Plakayı üreticinin tavsiyelerine göre ısıl döngüleyiciye yerleştirin.
- 10. Ana sayfada, "New Experiment" (Yeni Deney) seçeneğini seçin.
- 11. LightCycler 480 I için adım 11a'yı uygulayın. LightCycler 480 II için adım 11b'yi uygulayın.

LightCycler 480 cihazının programlama ayrıntıları için cihaz kullanım kılavuzuna bakın. Daha iyi bir genel bakış için, yazılım ayarları kalın siyah olarak çerçevelenmiştir.

11a. LightCycler 480 I: "Multi Color Hydrolysis Probe" (Çok Renkli Hidroliz Probu) seçeneğini seçin, "Customize" (Özelleştir) düğmesini tıklatın ve ardından "FAM (483-533)" ve "Hex (533-568)" (örn., VIC) kanallarının seçili olup olmadığını kontrol edin (Şekil 21). Reaksiyon hacmini "25" µl olarak ayarlayın (Şekil 21) ve adım 12 ile devam edin.

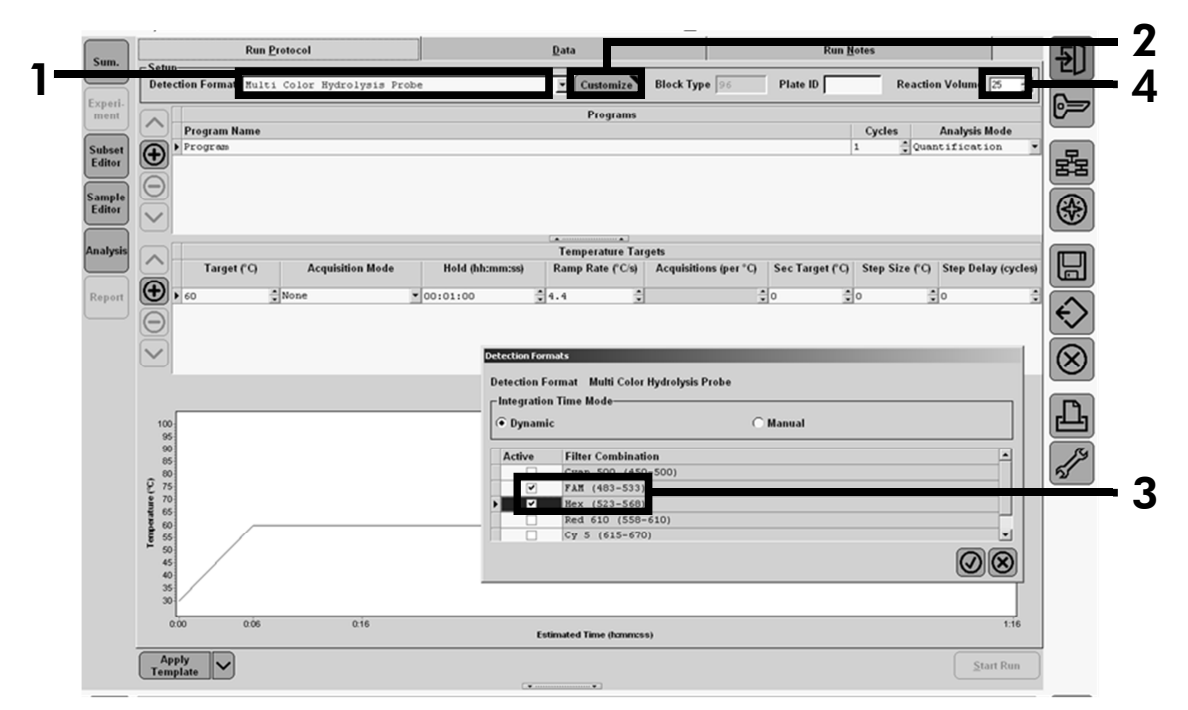

Şekil 21. LightCycler 480 I: Tespit biçimini ayarlama.

11b. LightCycler 480 II: "Dual Color Hydrolysis Probe" (İki Renkli Hidroliz Probu) seçeneğini seçin, "Customize" (Özelleştir) düğmesini tıklatın ve ardından FAM (465-510)" ve "VIC / HEX / (533-580)" kanallarının seçili olup olmadığını kontrol edin (Şekil 22). Reaksiyon hacmini "25" µl olarak ayarlayın (Şekil 22) ve adım 12 ile devam edin.

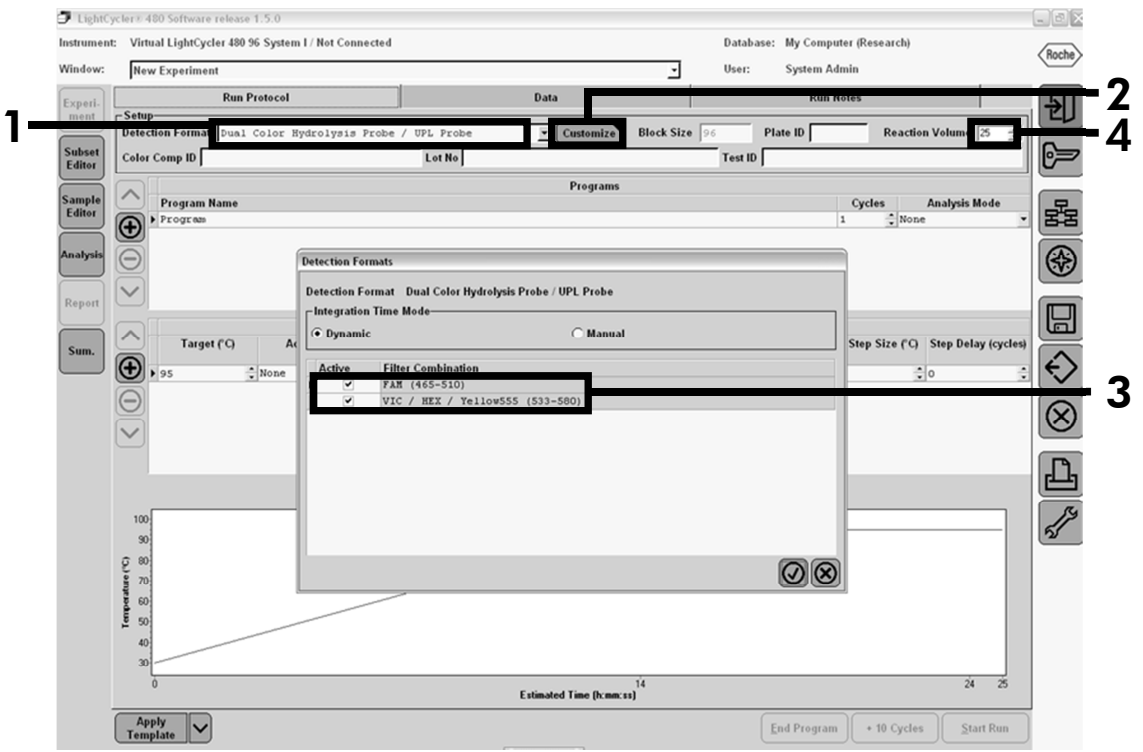

Şekil 22. LightCycler 480 II: Tespit biçimini ayarlama.

12. Isıl döngüleyiciyi ısıl döngüleme programı ile Tablo 10'da gösterildiği gibi programlayın ve çalışmayı başlatın.

Not: Cihazda plaka ayarlarını belirlerken, "Adım 1: iş akışını seç" kısmında "Endpt Geno" seçimini yapın.

| Tutma              | Sicaklik: 50°C<br>Süre: 2 dakika                                |
|--------------------|-----------------------------------------------------------------|
| Tutma <sub>2</sub> | Sicaklik: 95°C<br>Süre: 10 dakika                               |
| Döngü              | $50$ kez<br>15 saniye için 92°C; tek<br>1 dakika için 60°C; tek |
| Tutma <sub>3</sub> | 1 dakika için 60°C; tek                                         |

Tablo 10. LightCycler 480 cihazı için sıcaklık profili

LightCycler 480 cihazı için son nokta analizi prosedürü

- 13. Çalışma bittikten sonra, "Analysis" (Analiz) düğmesini tıklatın.
- 14. "Create New Analysis" (Yeni Analiz Oluştur) iletişim kutusunda, "Endpoint Genotyping" (Son Nokta Genotipleme) seçimini yapın ve ardından analiz etmek için "Subset" (Alt Küme) menüsündeki alt kümeyi seçin (Şekil 23).

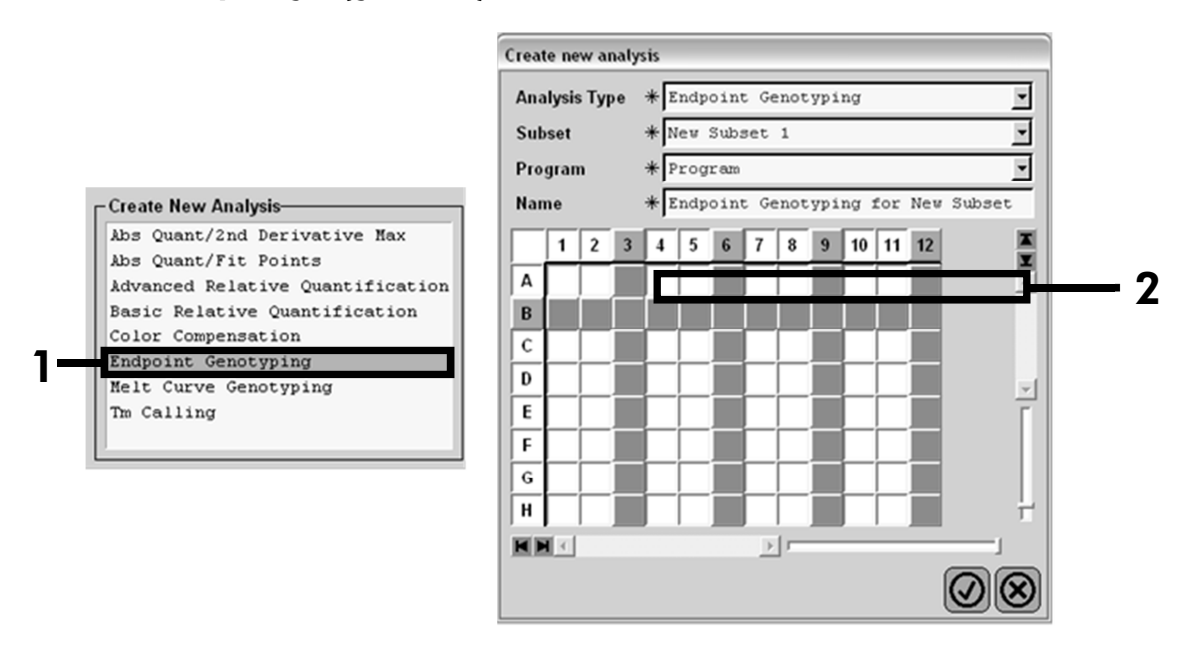

Şekil 23. Analiz için analiz tipini ve alt kümeyi seçme.

15. Bir sonraki pencerede, "Allele X" (Allel X) için "Hex" (örn., VIC) floresanını "Allele Y" (Allel Y) "FAM" floresanını seçin (Şekil 24).

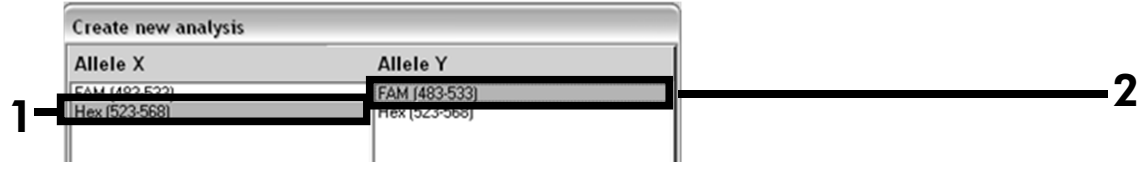

Şekil 24. "Allele X" (Allel X) ve "Allele Y" (Allel Y) için floresan seçme.

16. Bir sonraki pencere (Şekil 25) her bir örnek için plaka ayarlarını (1, sol üst), floresan sonuçlarını (2, sol alt) ve allelik diskriminasyon ile saçılım grafiğini (3, sol; 50. PCR döngüsünde ölçülmüş FAM ve VIC floresan) görüntüler.

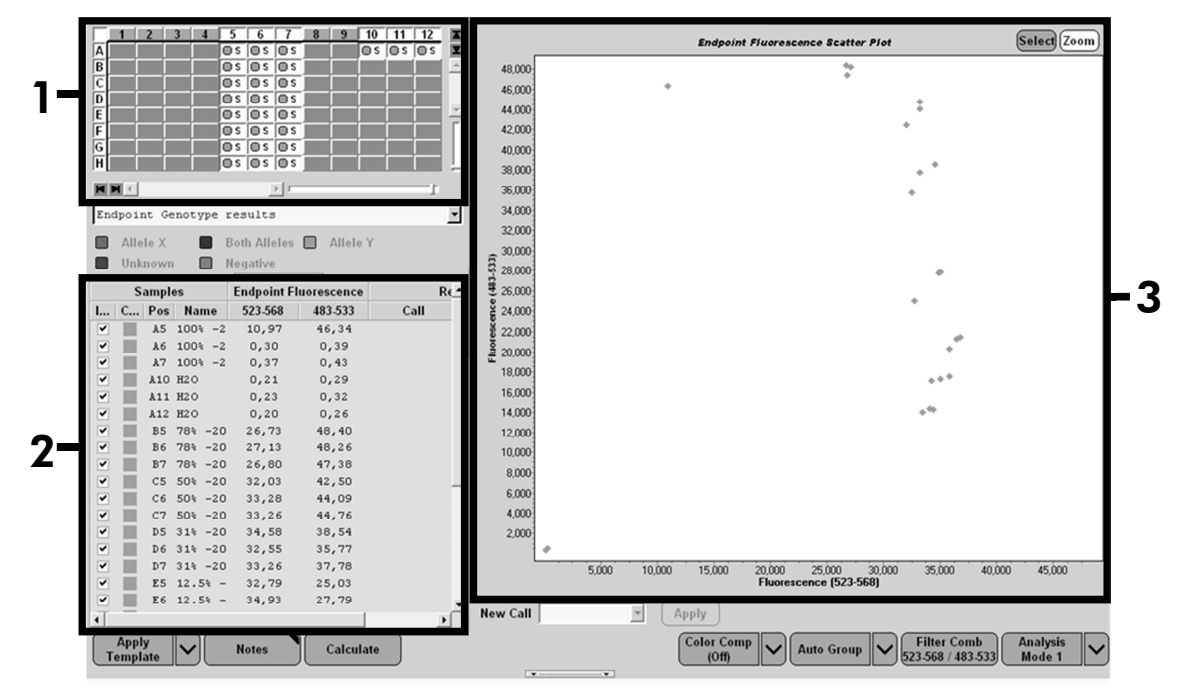

Şekil 25. Veri özeti.

17. Verileri dışa aktarmak için, örnek sonuçları şablonuna sağ tıklatıp ardından "Export Table" (Tabloyu Dışa Aktar) seçeneğini seçin. Dosya metin (.txt) dosyası biçiminde kaydedilir.

#### 18. Sonuçları görüntülemek ve analiz etmek için, dosyayı Excel kullanarak açın. Sonuçlar Şekil 26'de gösterildiği gibi görüntülenir.

| IХ             |         | Microsoft Excel - test                                               |            |                                                                         |         |                                           |      |       |
|----------------|---------|----------------------------------------------------------------------|------------|-------------------------------------------------------------------------|---------|-------------------------------------------|------|-------|
| 图              | Fichier | Edition<br>Affichage                                                 | Insertion  | Format<br>Outils                                                        | Données | Fenêtre<br>$\overline{z}$                 |      |       |
|                | Ê<br>ы  | $\boxtimes$ $\boxtimes$                                              |            | る 亀 鶴 → ♂   め → ペ →                                                     |         | Σ · 58 2↓ 3↓ 101 . 12 2 a 2 a 2 a 2 1 cal |      |       |
|                | A1      |                                                                      |            | fx Experiment: OB 08-12-16 Active filters: FAM (483-533), Hex (523-568) |         |                                           |      |       |
|                | A       | B                                                                    | $\epsilon$ | D                                                                       | Ε       | F                                         | G    |       |
| $\mathbf{1}$   |         | Experiment: 08 08-12-16 Active filters: FAM (483-533), Hex (523-568) |            |                                                                         |         |                                           |      |       |
| $\overline{2}$ | Include | Color                                                                | Pos        | Name                                                                    | 523-568 | 483-533                                   | Call | Score |
| 3              | True    | 10789024 AS                                                          |            | 100%-20                                                                 | 10.971  | 46.335                                    |      | 0.00  |
| 4              | True    | 10789024 A6                                                          |            | 100%-20                                                                 | 0.302   | 0.392                                     |      | 0.00  |
| 5              | True    | 10789024 A7                                                          |            | 100%-20                                                                 | 0.369   | 0.425                                     |      | 0.00  |
| 6              | True    | 10789024 A10                                                         |            | H2O                                                                     | 0.207   | 0.290                                     |      | 0.00  |
| 7              | True    | 10789024 A11                                                         |            | H2O                                                                     | 0.233   | 0.319                                     |      | 0.00  |
| 8              | True    | 10789024 A12                                                         |            | H2O                                                                     | 0.203   | 0.261                                     |      | 0.00  |
| 9              | True    | 10789024 B5                                                          |            | 78%-20                                                                  | 26,731  | 48,396                                    |      | 0.00  |
| 10             | True    | 10789024 B6                                                          |            | 78%-20                                                                  | 27.125  | 48.262                                    |      | 0.00  |
| 11             | True    | 10789024 B7                                                          |            | 78%-20                                                                  | 26,803  | 47.383                                    |      | 0.00  |
|                | 12 True | 10789024 CS                                                          |            | 50%-20                                                                  | 32,035  | 42,495                                    |      | 0.00  |
|                | 13 True | 10789024 C6                                                          |            | $50\% - 20$                                                             | 33,278  | 44,086                                    |      | 0.00  |
|                | 14 True | 10789024 C7                                                          |            | $50\% - 20$                                                             | 33.261  | 44.760                                    |      | 0.00  |
|                | 15 True | 10789024 D5                                                          |            | 31%-20                                                                  | 34.584  | 38.536                                    |      | 0.00  |
| 16             | True    | 10789024 D6                                                          |            | 31%-20                                                                  | 32.549  | 35.766                                    |      | 0.00  |
| 17             | True    | 10789024 D7                                                          |            | 31%-20                                                                  | 33.262  | 37.780                                    |      | 0.00  |
|                | 18 True | 10789024 ES                                                          |            | 12.5%-20                                                                | 32.794  | 25.028                                    |      | 0.00  |
|                | 19 True | 10789024 E6                                                          |            | 12.5% - 20                                                              | 34.932  | 27.788                                    |      | 0.00  |
|                | 20 True | 10789024 E7                                                          |            | 12.5%-20                                                                | 35.089  | 27,848                                    |      | 0.00  |
|                | 21 True | 10789024 F5                                                          |            | $5% - 20$                                                               | 35,838  | 20.289                                    |      | 0.00  |
|                | 22 True | 10789024 F6                                                          |            | $5% - 20$                                                               | 36,786  | 21,487                                    |      | 0.00  |
|                | 23 True | 10789024 F7                                                          |            | $5% - 20$                                                               | 36,546  | 21,319                                    |      | 0.00  |
|                | 24 True | 10789024 G5                                                          |            | $2\% - 20$                                                              | 35.082  | 17,334                                    |      | 0.00  |
|                | 25 True | 10789024 G6                                                          |            | $2% - 20$                                                               | 35.834  | 17,589                                    |      | 0.00  |
| 26             | True    | 10789024 G7                                                          |            | $2% - 20$                                                               | 34.299  | 17.124                                    |      | 0.00  |
| 27             | True    | 10789024 HS                                                          |            | $0\% - 20$                                                              | 34.449  | 14,315                                    |      | 0.00  |
| 28             | True    | 10789024 H6                                                          |            | $0\% - 20$                                                              | 33.520  | 14,012                                    |      | 0.00  |
|                | 29 True | 10789024 H7                                                          |            | $0\% - 20$                                                              | 34,125  | 14,335                                    |      | 0.00  |
| 30             |         |                                                                      |            |                                                                         |         |                                           |      |       |

Şekil 26. Excel dosyasında gösterilen sonuçların örneği.

### Protokol: LightCycler 2.0 cihazında qPCR

Not: Özel teknolojik gereksinimler nedeniyle, LightCycler 2.0 deneyleri spesifik reaktifler kullanılarak gerçekleştirilmelidir. LightCycler TaqMan Master kullanımını öneririz. 5x Ana Karışımını hazırlamak için üreticinin talimatlarını uygulayın.

32 kapillerli rotoru kullanırken, tüm ölçümleri Tablo 11'de gösterildiği gibi iki tekrarlı gerçekleştirmenizi öneririz.

| Örnekler                                                   | Reaksiyonlar                                                         |  |  |  |  |  |
|------------------------------------------------------------|----------------------------------------------------------------------|--|--|--|--|--|
| JAK2 V617F primer ve prob karışımı (PPM-VF) (32 reaksiyon) |                                                                      |  |  |  |  |  |
| 7 DNA örneği                                               | 7 x 2 reaksiyon                                                      |  |  |  |  |  |
| 2 DNA kontrolü                                             | 2 x 2 reaksiyon (MP-VF, MN-VF, her<br>biri iki kere test edilmiştir) |  |  |  |  |  |
| Referans ölçeği                                            | 6 x 2 reaksiyon (M1 ila M6, her biri<br>iki kere test edilmiştir)    |  |  |  |  |  |
| Su kontrolü                                                | 2 reaksiyon                                                          |  |  |  |  |  |

Tablo 11. LightCycler 2.0 cihazı için reaksiyon sayısı

#### LightCycler 2.0 cihazında örnek işleme

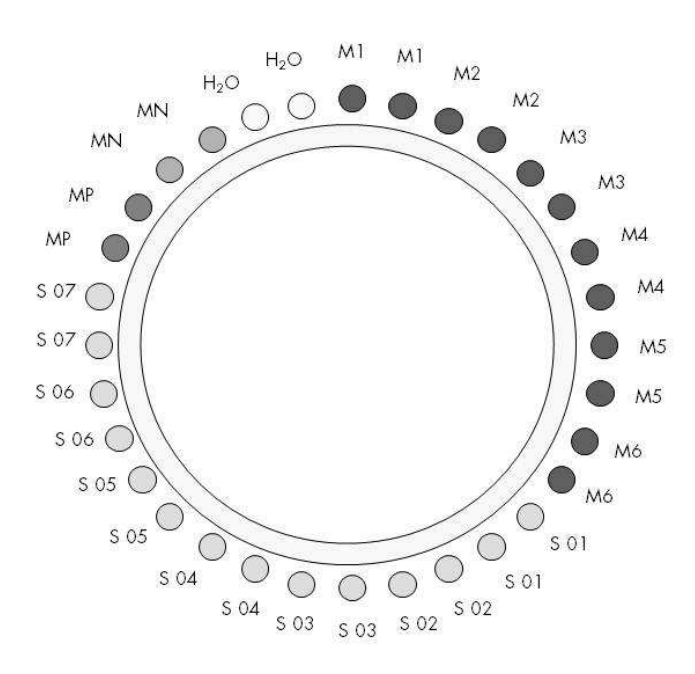

Şekil 27. *ipsogen* JAK2 Muta*Screen* RS Kiti ile deney için önerilen rotor ayarları. MP: pozitif kontrol; MN: negatif kontrol; M1 ila M6: referans ölçeği; S: DNA örneği; H<sub>2</sub>O: su kontrolü.

#### LightCycler 2.0 cihazında qPCR

Not: Tüm adımları buzda gerçekleştirin.

#### Prosedür

1. Tüm gerekli bileşenleri çözündürün ve buza yerleştirin.

Bileşenler, prosedürü başlatmadan önce yaklaşık 10 dakika dondurucu dışına alınmalıdır.

- 2. Tüm tüpleri vorteksle karıştırın ve kısa süreli santrifüj edin (tüpün altındaki sıvıyı toplamak için yaklaşık 10 saniye, 10.000 rpm'de).
- 3. İşlenecek örnek sayısına göre aşağıdaki qPCR karışımını hazırlayın. Tüm konsantrasyonlar reaksiyonun son hacmi içindir.

Tablo 12, 20 µl son reaksiyon hacmi elde etmek için hesaplanmış bir reaksiyon karışımının hazırlanması için pipetleme şemasını tanımlar. Ön karışım aynı primer ve prob karışımı kullanılarak reaksiyon sayısına göre hazırlanabilir. Pipetleme hatasını telafi etmek için ilave hacimler eklenir.

LightCycler 2.0 cihazında, *ipsogen* JAK2 Muta*Screen* RS Kiti bir deneyde iki tekrarlı olarak 7 örneğin analizi için kullanılabilir (Şekil 27).

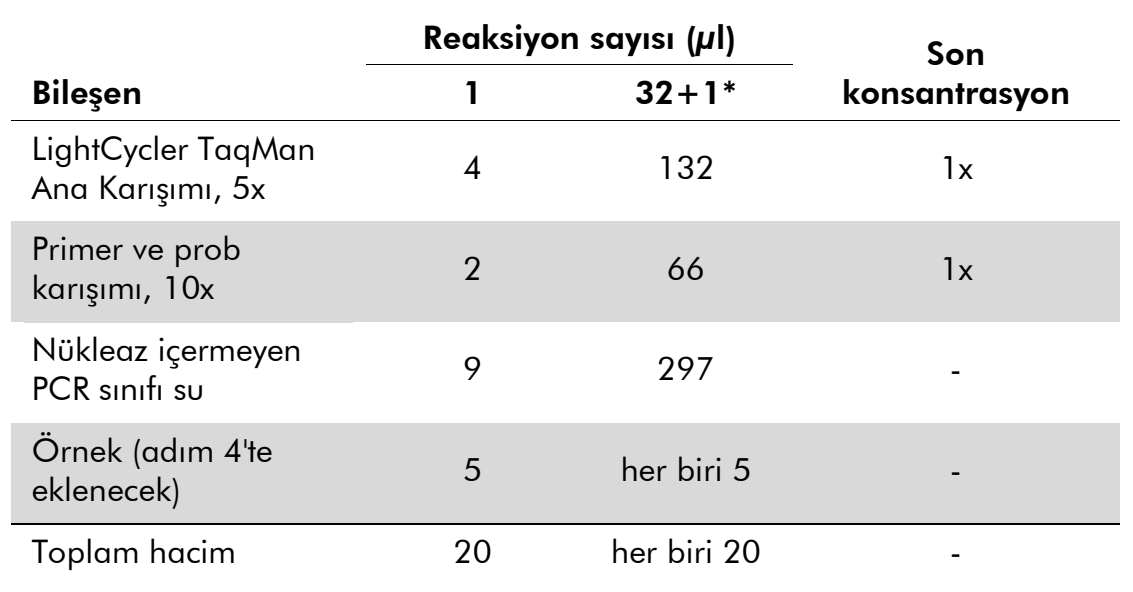

#### Tablo 12. LightCycler 2.0 cihazı için qPCR karışımının hazırlanması

\* 14 örnek; 2 deney/kit.

- 4. qPCR karışımını vorteksle karıştırın ve kısa süreli santrifüj edin (tüpün altındaki sıvıyı toplamak için yaklaşık 10 saniye, 10.000 rpm'de).
- 5. Her kapillere qPCR ön karışımından 15 µl dağıtın.
- 6. İlgili kapillere örnek DNA materyalinden veya kontrolden 5 µl ekleyin (toplam hacim 20  $\mu$ l).
- 7. Yukarı aşağı pipetleme yaparak yavaşça karıştırın.
- 8. Kapillerleri cihazla sağlanan adaptöre yerleştirin ve kısa süreli santrifüj edin (700 x *g*'de, yaklaşık 10 saniye).
- 9. Örnekleri ısıl döngüleyiciye üreticinin tavsiyelerine göre yükleyin.
- 10. Isıl döngüleyiciyi (Şekil 28) programı kullanarak Tablo 13'de gösterildiği gibi programlayın.

LightCycler 2.0 cihazının programlama ayrıntıları için cihaz kullanım kılavuzuna bakın. Daha iyi bir genel bakış için, yazılım ayarları kalın siyah olarak çerçevelenmiştir.

Not: Ayarın, FAM floresanın ölçümü, tekli taraması ve VIC floresanın tekli taraması için hem amplifikasyon/döngüleme adımında hem de 60°C'de son beklemede olduğundan emin olun.

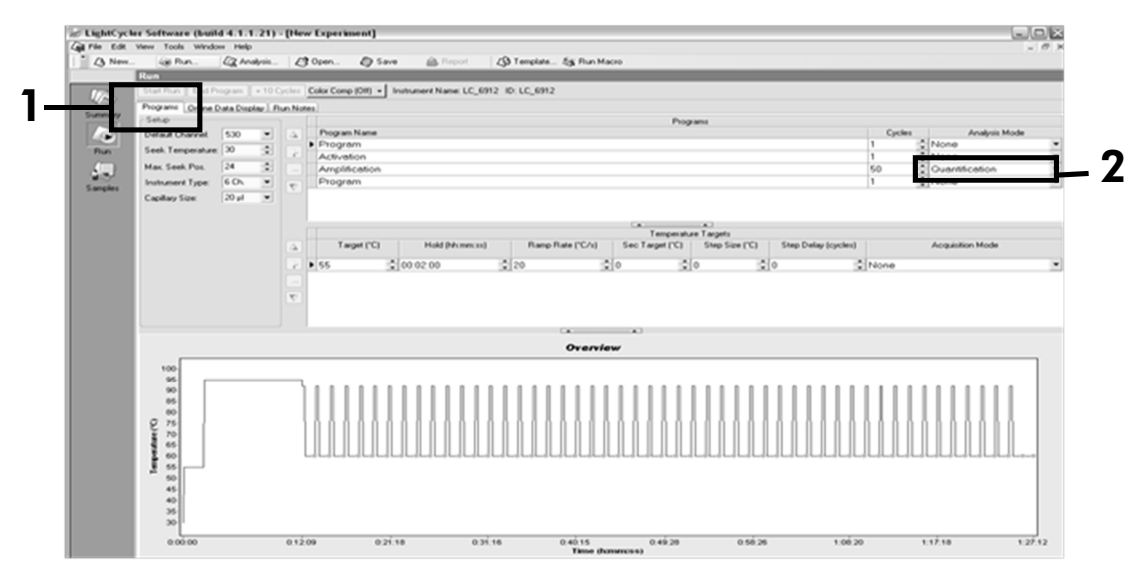

Şekil 28. LightCycler 2.0 için programlama ekranı.

| Tutma              | Sicaklik: 55°C<br>Süre: 2 dakika<br>Eğim: $20$                              |
|--------------------|-----------------------------------------------------------------------------|
| Tutma <sub>2</sub> | Sicaklik: 95°C<br>Süre: 10 dakika<br>Eğim: $20$                             |
| Döngü              | $50$ kez<br>15 saniye için 92°C; artış: 20<br>1 dakika için 60°C; artış: 20 |
| Tutma <sub>3</sub> | 1 dakika için 60°C; artış: 20                                               |

Tablo 13. LightCycler 2.0 cihazı için sıcaklık profili

LightCycler 2.0 cihazı için son nokta analizi prosedürü

11. Amplifikasyon çalışmasının sonunda, "Online Data Display" (Çevrimiçi Veri Ekranı) için sekmeyi tıklatın (Şekil 29). "Current Fluorescence" (Geçerli Floresan) penceresinin sol üstündeki görüntüleme menüsünü açın, "Acquisition no." (Tarama no) alanına *51* yazın.

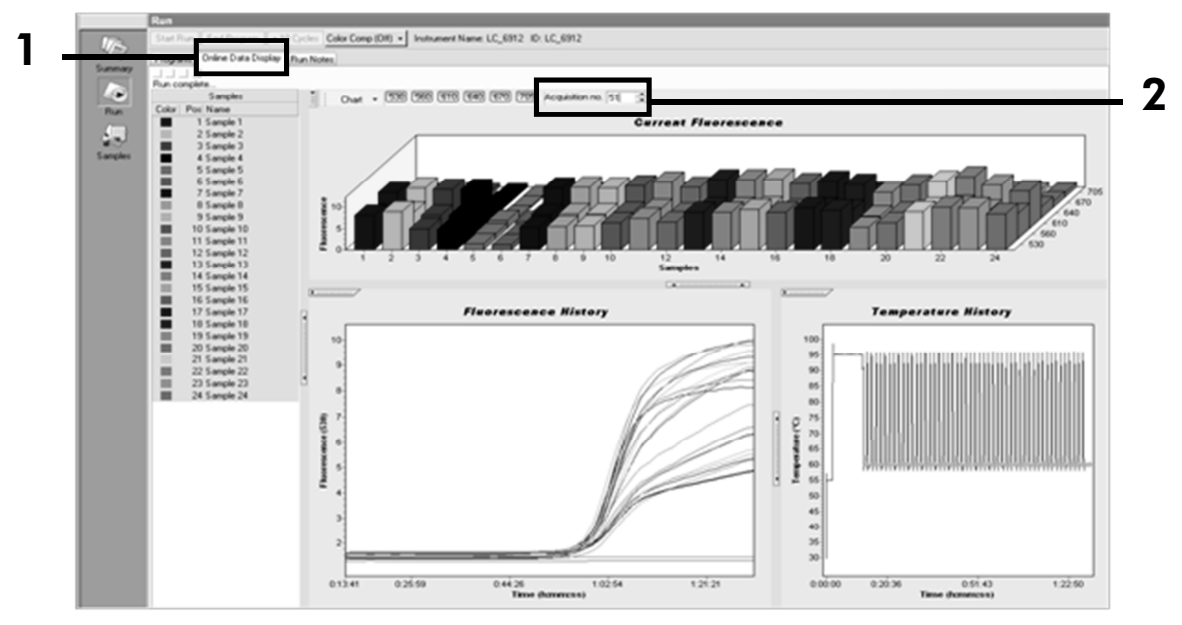

Şekil 29. Çevrimiçi Veri Ekranındaki sonuçlar ve geçmiş.

- 12. "Current Fluorescence" (Geçerli Floresan) grafiğinin yanına sağ tıklatın ve "Export" (Dışa Aktar) seçeneğini seçin.
- 13. "Export chart" (Grafiği Dışa Aktar) iletişim kutusundaki "Excel" kutusunu tıklatın (Şekil 30). "Filename" (Dosya adı) iletişim alanında bir ad girin. Sonuç dosyası için  $\blacksquare$  düğmesi ile dışa aktarma hedefini belirleyin. "Export" (Dışa Aktar) düğmesini tıklatın.

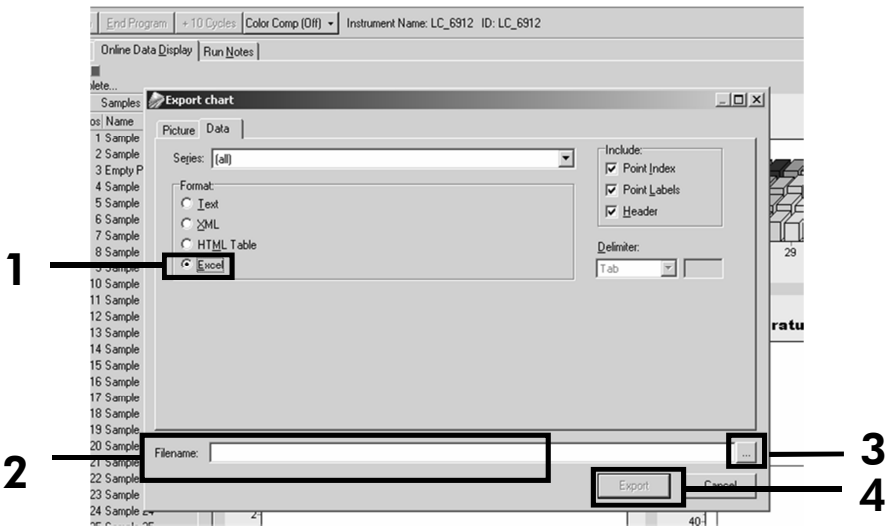

Şekil 30. Dışa aktarma biçimini ve veri dosyası hedefini seçme.

14. Sonuçları görüntülemek ve analiz etmek için, dosyayı Excel'de açın. LightCycler 2.0 için sonuçlar gösterildiği şekilde görüntülenir.

| Konum        |                   |   |          |                            |         |            |                                                                                                    |    |            |   |  |
|--------------|-------------------|---|----------|----------------------------|---------|------------|----------------------------------------------------------------------------------------------------|----|------------|---|--|
| $\mathbf{J}$ | ĸ                 |   | M        | N.                         | $\circ$ | Ρ          | $\Omega$                                                                                                    | R  | s          | U |  |
| Bar          | Text X            |   | Bar      | Text X                     |         | Bar        | Text                                                                                                    |    | Bar        |   |  |
| 1 2,9709     | 1: Sample 1 (610) |   | 8,2734   | 1: Sample 1 (560)          |         | 6,6361     | 1: Sample 1 (530)                                                                                                    |    | 4,9943     |   |  |
| 2 3,0182     | 2: Sample 2 (610) | 2 | 8,4428   | 2: Sample 2 (560)          |         | 2 6,7659   | 2: Sample 2 (530)                                                                                                    |    | 2 5,0767   |   |  |
| 3 2,9496     | 3: Sample 3 (610) |   |          | 3: Sample 3 (560)          |         | 3 6,5568   | 3: Sample 3 (530)                                                                                                    |    | 34,9699    |   |  |
| 4 2,9526     | 4: Sample 4 (610) |   | 4 8,2887 | 4: Sample 4 (560)          |         | 4 6,6163   | 4: Sample 4 (530)                                                                                                    |    | 4 4,9119   |   |  |
| 5 2,9450     | 5: Sample 5 (610) |   | 5 8,2689 | 5: Sample 5 (560)          |         | 5 6,6209   | 5: Sample 5 (530)                                                                                                    |    | 5 4,9638   |   |  |
| 6 2,9969     | 6: Sample 6 (610) |   | 6 8,4184 | 6: Sample 6 (560)          |         | 6 6,7674   | 6: Sample 6 (530)                                                                                                    |    | 6 5,1209   |   |  |
| 7 3,0045     | 7: Sample 7 (610) |   | 7 8,4520 | 7: Sample 7 (560)          |         | 7 6,7506   | 7: Sample 7 (530)                                                                                                    |    | 7 5,0507   |   |  |
| 8 3,2822     | 8: Sample 8 (610) |   | 8 9,1936 | 8: Sample 8 (560)          |         | 8 7,3960   | 8: Sample 8 (530)                                                                                                    |    | 8 5,5314   |   |  |
| 9 3,0274     | 9: Sample 9 (610) |   | 9 8,5557 | 9: Sample 9 (560) 9 6,8437 |         |            | 9: Sample 9 (530)                                                                                                    |    | 9 5,0843   |   |  |
| 10 2,8336    |                   |   |          |                            |         |            | 10: Sample 10 (610) 10 7,9713 10: Sample 10 (560) 10 6,3905 10: Sample 10 (530)                                       |    | 10 4,7883  |   |  |
| 11 2.8275    |                   |   |          |                            |         |            | 11: Sample 11 (610) 11 7,9774 11: Sample 11 (560) 11 6,3874 11: Sample 11 (530)                                       | 11 | 4,7669     |   |  |
| 12 2.8351    |                   |   |          |                            |         |            | 12: Sample 12 (610) 12 8,0171 12: Sample 12 (560) 12 6,4118 12: Sample 12 (530) 12 4,7944                             |    |            |   |  |
| 13 2.9511    |                   |   |          |                            |         |            | 13: Sample 13 (610) 13 8,3726 13: Sample 13 (560) 13 6,6957 13: Sample 13 (530)                                       |    | 13 4,9699  |   |  |
|              |                   |   |          |                            |         |            | 14 2,8367   14: Sample 14 (610)   14   8,0217   14: Sample 14 (560)   14   6,4439   14: Sample 14 (530)   14   4,7654 |    |            |   |  |
| 15 2.9908    |                   |   |          |                            |         |            | 15: Sample 15 (610) 15 8,4337 15: Sample 15 (560) 15 6,7445 15: Sample 15 (530)                                       |    | 15 5,0523  |   |  |
| 16 2.8885    |                   |   |          |                            |         |            | 16: Sample 16 (610) 16 8,1498 16: Sample 16 (560) 16 6,5568 16: Sample 16 (530) 16 4,9577                             |    |            |   |  |
|              |                   |   |          |                            |         |            | 17 3,0152 17: Sample 17 (610) 17 8,4901 17: Sample 17 (560) 17 6,8193 17: Sample 17 (530) 17 5,1225                   |    |            |   |  |
|              |                   |   |          |                            |         | <b>VIC</b> |                                                                                                    |    | <b>FAM</b> |   |  |

Şekil 31. Excel dosyasında gösterilen LightCycler 2.0 sonuçlarının örneği.

## Sonuçların Yorumlanması

Tüm cihazlar için dışa aktarılmış verileri çıkarmak üzere uygun bir dosya sağlayın: Rotor-Gene Q MDx 5plex HRM ya da diğer Rotor-Gene cihazları, LightCycler 2.0 ya da 480; Applied Biosystems 7300 ya da 7500 Real-Time PCR Sistemi, ABI PRISM 7000 SDS, 7700 SDS ya da 7900HT SDS ve floresan seviyelerini kontrol edin (bunlar ikili tekrarlar arasında uyumlu olmalıdır).

Floresan verilerinin grafik gösterimini (saçılım grafiği) hazırlayın. X ekseni VIC floresanı, y ekseni FAM floresanıdır.

### Grafik gösterimi ve kalite kontrol kriterleri

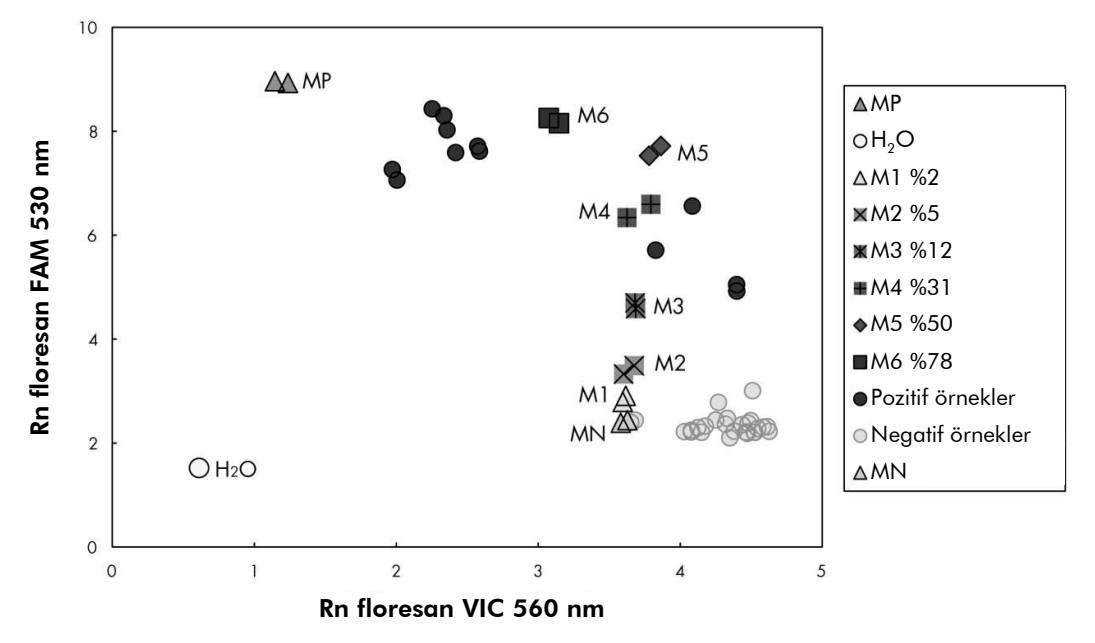

Saçılım grafiği örneği Şekil 32'de gösterilmiştir.

Şekil 32. Temsili allelik diskriminasyon deneyinin saçılım grafiği.

Cihazlar: Rotor-Gene Q, Applied Biosystems, ABI PRISM ve LightCycler 480.

Örnekler negatif kontrolleri (MN) pozitif kontrollere (MP) bağlayan yay üzerinde yer almalıdır.

Herhangi bir kontrolün hatalı konumlanması deneysel hata göstergesi olabilir.

- Pozitif kontroller sol üstte olmalıdır.
- Negatif kontroller sağ altta olmalıdır.
	- Negatif kontrolün yetersiz konumlanması kontaminasyon göstergesi olabilir.
- Eşik örnekleri (M1 referans ölçeği) negatif kontrollerin üzerinde görüntülenmelidir.
- Su kontrolleri sol altta olmalıdır.

 Su kontrollerinin yetersiz konumlanması (FAM ölçümü için MN'den daha yüksek ya da VIC için MP'den daha yüksek) kontaminasyon göstergesi olabilir.

Not: Kontrollerin konumlanması LightCycler 2.0 cihaz verilerinin analizinde farklı olabilir (bkz. Şekil 33). Su kontrolleri yine de sol altta olmalıdır.

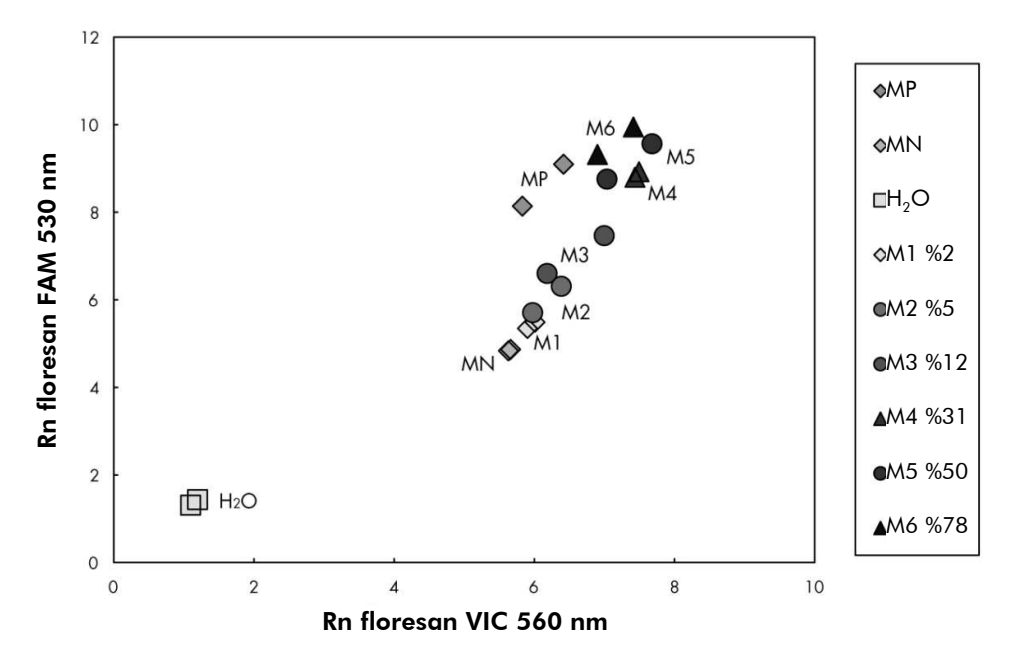

Şekil 33. Temsili allelik diskriminasyon deneyinin saçılım grafiği. Cihaz: LightCycler 2.0.

### Normalize FAM/VIC oranını ve genotiplemeyi hesaplama

Tüm örnekler için FAM/VIC oranlarını hesaplayın. Pozitif kontrol (MP), eşik örneği (M1), negatif kontrol (MN) ve referans ölçeği (M2 ila M6) için FAM/VIC oranlarını hesaplayın. Oranlar çift tekrarlar arasında uyumlu olmalıdır. Tüm çift tekrarların ortalama oranını hesaplayın.

Eşik örneği (M1) ve tüm örnekler için normalize oranı (NOran) hesaplayın:

 $NOTan_{\text{Ornek}} = -$ Oran<sub>Örnek</sub> Oran<sub>mN</sub>

Not: Testin gri bölgesi (GB) ayırıcı performansın yetersiz doğrulukta olduğu değerin bölgesi olarak tanımlanır. Gri bölgedeki değer hedef markırın mevcut veya mevcut değil olarak değerlendirilemediğini gösterir. Gri bölge her bir deney için hesaplanmalıdır.

Gri bölgeyi ya da normalize eşik örneği (M1) oranının (NOran $_{\text{M1}}$ ) etrafındaki kararsız alanı hesaplayın:

GB:  $[ (NOran<sub>M1</sub> x 0,94); (NOran<sub>M1</sub> x 1,06)]$ 

Her bir örneğin Normalize Oranını NOran<sub>M1</sub> GB ile karşılaştırın. Sonuçların yorumlanması Tablo 14'te özetlenmiştir.

Tablo 14. Normalize oranların kullanılmasıyla genotipleme sonuçlarının yorumlanması

| Sonuçlar                                     | Yorum                      |
|----------------------------------------------|----------------------------|
| $NOran_{\ddot{O}$ rnek > $NOran_{M1}$ x 1,06 | JAK2 V617F tespit edildi   |
| $NOran_{\ddot{O}$ rnek < $NOran_{M1}$ x 0,94 | JAK2 V617F tespit edilmedi |
| $NOranÖrnek$ , $NOranM1$ GZ içerisinde       | Belirsiz sonuç             |

Mutasyon yükü için yarı kantitatif sonuç her bir bilinmeyen örnek oranı değerinin (Oran<sub>Örnek</sub>) referans ölçeğinin ortalama oran değerleriyle (Oran<sub>M1-6</sub>) karşılaştırılmasıyla elde edilebilir (bkz. Tablo 15).

Tablo 15. Referans ölçeğinin kullanılmasıyla JAK2 V617F mutasyon yükü için yarı kantitatif değerler

| Sonuçlar                                          | Mutasyon yükü       |
|---------------------------------------------------|---------------------|
| $Oran_{M1}$ < $Oran_{\ddot{O}$ rnek < $Oran_{M2}$ | %2-5 JAK2 V617F     |
| $OranM2 < CoranÖrnek < CoranM3$                   | %5-12,5 JAK2 V617F  |
| $Oran_{M3} < Oran_{Orminek} < Oran_{M4}$          | %12,5-31 JAK2 V617F |
| $Oran_{MA} < Oran_{Örnek} < Oran_{MS}$            | %31-50 JAK2 V617F   |
| $OranM5 < OranÖrnek < OranM6$                     | %50-78 JAK2 V617F   |
| $OranMA < OranÖrnek$                              | %78-100 JAK2 V617F  |

Veri hesaplama ve yorumlama örneği Tablo 16'da verilmiştir.

|                |            |            |                | Ortalama |              |                 |
|----------------|------------|------------|----------------|----------|--------------|-----------------|
| Örnek          | <b>VIC</b> | <b>FAM</b> | Oran           | Oran     | <b>NOran</b> | Yorum           |
| <b>MN</b>      | 49,613     | 3,8        | 0,077          | 0,078    | 1,000        | Mutasyon        |
| <b>MN</b>      | 49,797     | 3,976      | 0,08           |          |              | saptanmadı      |
| <b>MP</b>      | 12,516     | 37,037     | 2,959          | 2,951    | 37,722       | Mutasyon        |
| <b>MP</b>      | 12,958     | 38,121     | 2,942          |          |              | saptandı        |
| M <sub>1</sub> | 54,394     | 6,39       | 0,117          | 0,119    | 1,516        | Eşik örneği     |
| M <sub>1</sub> | 58,266     | 6,973      | 0,12           |          |              |                 |
| M <sub>2</sub> | 61,798     | 10,882     | 0,176          |          | 2,202        | Mutasyon        |
| M <sub>2</sub> | 54,814     | 9,231      | 0,168          | 0,172    |              | saptandı        |
| M <sub>3</sub> | 57,364     | 16,604     | 0,289          | 0,297    | 3,797        | Mutasyon        |
| M <sub>3</sub> | 59,742     | 18,192     | 0,305          |          |              | saptandı        |
| M <sub>4</sub> | 56,965     | 28,99      | 0,509          |          |              | Mutasyon        |
| M4             | 58,077     | 29,158     | 0,502          | 0,505    | 6,462        | saptandı        |
| M <sub>5</sub> | 54,251     | 37,221     | 0,686          |          |              | Mutasyon        |
| M <sub>5</sub> | 54,979     | 36,125     | 0,657          | 0,672    | 8,586        | saptandı        |
| M6             | 46,185     | 44,498     | 0,963          |          |              | Mutasyon        |
| M <sub>6</sub> | 45,077     | 42,598     | 0,945          | 0,954    | 12,2         | saptandı        |
| S <sub>1</sub> | 13,47      | 37,409     | 2,777          |          |              | Mutasyon        |
| S <sub>1</sub> | 14,559     | 42,616     | 2,927          | 2,852    | 36,464       | $(%78-100)$     |
| S <sub>2</sub> | 50,432     | 24,958     | 0,495          |          |              | Mutasyon        |
| S <sub>2</sub> | 53,797     | 27,746     | 0,516          | 0,505    | 6,46         | $(%12,5-31)$    |
| S <sub>3</sub> | 52,038     | 5,995      | 0,115          |          |              | <b>Belirsiz</b> |
| S <sub>3</sub> | 54,01      | 6,364      | 0,118          | 0,117    | 1,49         | sonuç           |
| S <sub>4</sub> | 50,811     | 4,842      | 0,095          |          |              | <b>Belirsiz</b> |
| S <sub>4</sub> | 0,01       |            | $\overline{0}$ | 0,048    | 0,609        | sonuç           |
| <b>GB</b>      | 1,425      | 1,607      |                |          |              |                 |

Tablo 16. Referans ölçeğin kullanılmasıyla floresan verisinin hesaplanması ve yorumlaması örneği

### Sorun giderme kılavuzu

Sorun giderme kılavuzu ortaya çıkabilecek sorunların çözümünde yardımcı olabilir. Daha fazla bilgi için ayrıca Teknik Destek Merkezimizdeki Sık Sorulan Sorular sayfasına da bakın: www.qiagen.com/FAQ/FAQList.aspx. QIAGEN Teknik Servislerindeki uzmanlar her zaman bu el kitabındaki bilgiler ve protokol ya da örnek ve test teknolojileriyle ilgili tüm sorularınızı yanıtlamaktan mutluluk duyar (iletişim bilgileri için, bkz. "İletişim Bilgileri", sayfa 56).

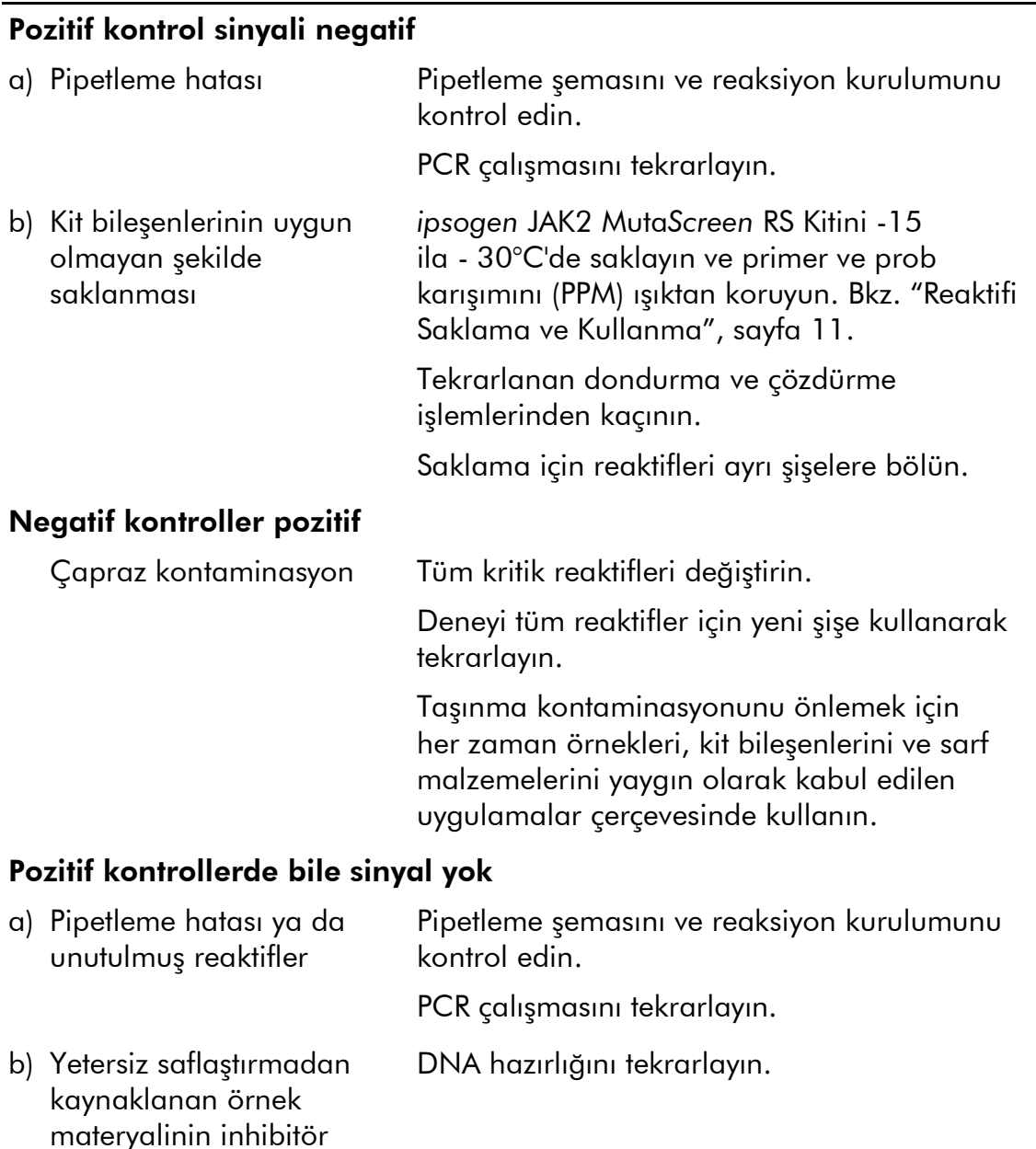

Yorum ve öneriler

etkileri

#### Yorum ve öneriler

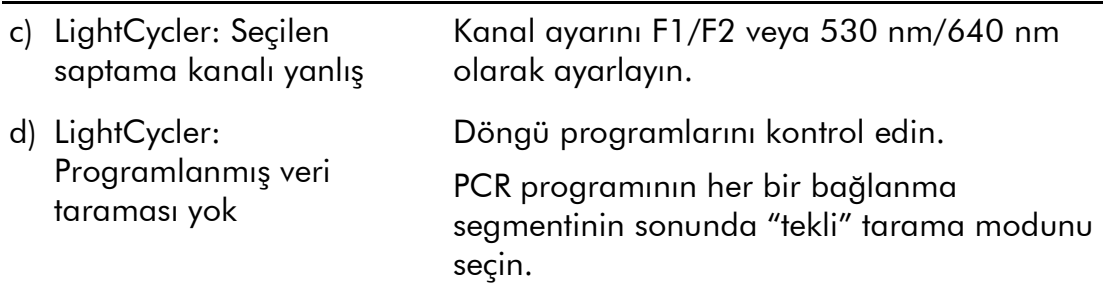

### Örneklerde sinyal yok veya düşük fakat pozitif kontroller düzgün

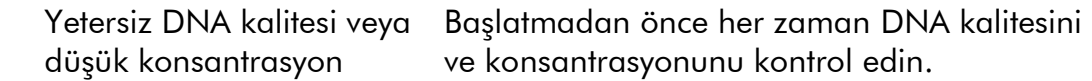

### LightCycler: Floresan yoğunluğu çok düşük

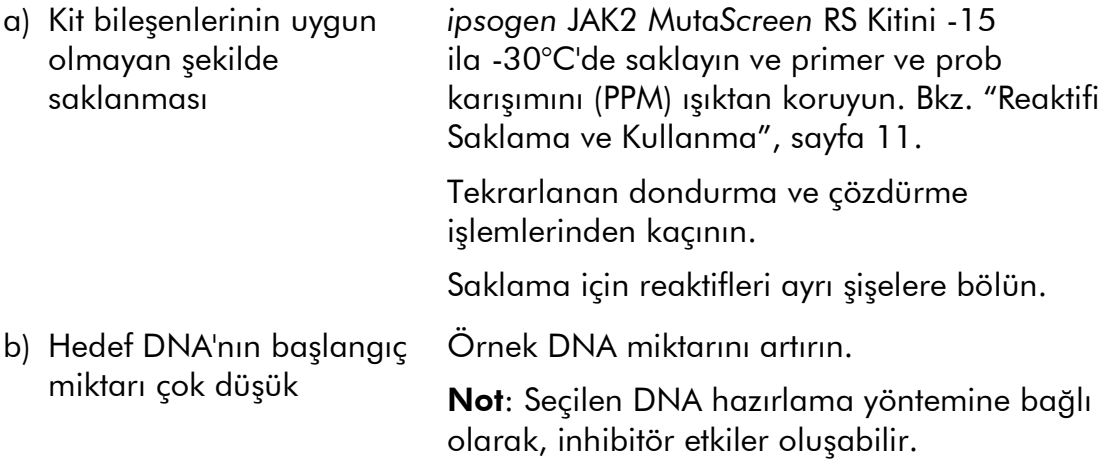

#### LightCycler: Floresan yoğunluğu değişiyor

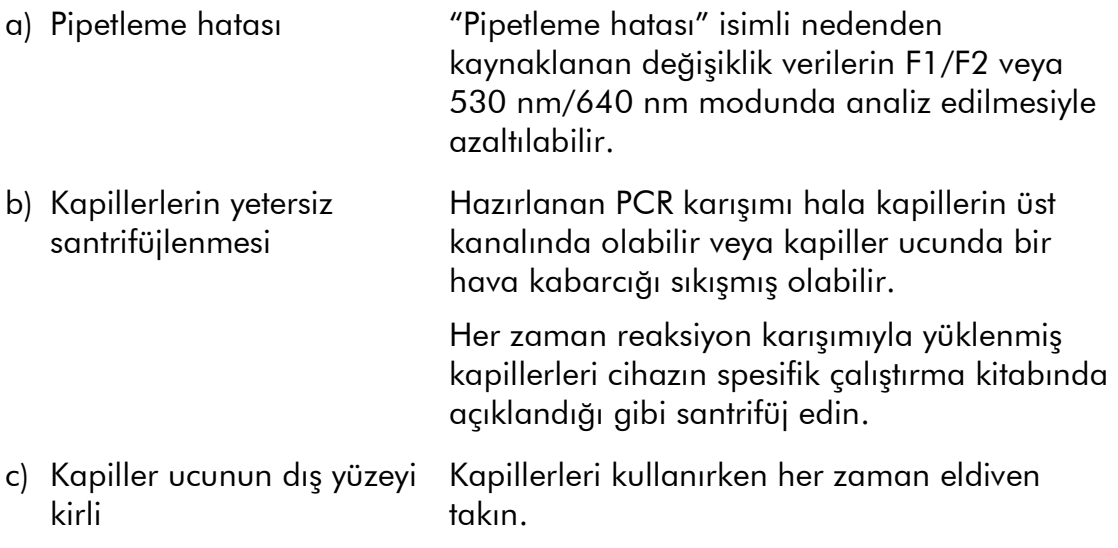

## Kalite Kontrol

QIAGEN ISO sertifikalı Kalite Yönetim Sistemi uyarınca, *ipsogen* JAK2 Muta*Screen* RS Kitinin her bir lotu tutarlı ürün kalitesi sağlamak için önceden belirlenmiş özelliklere göre test edilir. Analiz sertifikaları talep üzerine www.qiagen.com/support/ adresinde mevcuttur.

## Sınırlamalar

Bu cihazı kullanmadan önce kullanıcılar eğitim almış ve bu teknoloji hakkında bilgi edinmiş olmalıdır. Bu kit, "Gerekli Olan Ancak Sağlanmayan Malzemeler", sayfa 9'da belirtilen onaylanmış bir cihazla birlikte bu kılavuzda verilen aşağıdaki talimatlarla kullanılmalıdır.

Elde edilmiş herhangi bir tanı amaçlı sonucun diğer klinik ve laboratuvar bulguları ile birlikte yorumlanması gerekir. QIAGEN performans çalışmaları kapsamında olmayan laboratuvarlarında kullanılan herhangi bir prosedür için sistem performansının doğrulanması kullanıcıların sorumluluğundadır.

Tüm bileşenlerin kutusunda ve etiketlerinin üstünde yazılı olan son kullanma tarihlerine dikkat edilmelidir. Son kullanma tarihleri geçmiş bileşenleri kullanmayın.

## Performans Özellikleri

### Klinik dışı çalışmalar

*ipsogen* JAK2 Muta*Screen* Kitinin analitik performansını saptamak için klinik dışı çalışmalar gerçekleştirilmiştir.

### Hassasiyet

Yabanı tip DNA'da JAK2 V617F mutasyonunu içeren hücre hatlarından elde edilen genomik DNA'nın üç dilüsyon seviyesi test edildi. Dilüsyonlar %1, %2 ve %3 mutasyon yüklerine karşılık geldi. Her bir seviye için bağımsız dilüsyon grupları elde edildi ve bu dilüsyonların tekrarları 3 bağımsız deneyde test edildi. Her bir DNA örneği için elde edilen oranlar (Oran<sub>Örnek</sub>) negatif kontrol oranı ile karşılaştırıldı (JAK2 %100 yabani tip DNA, OranNK). Sonuçlar Tablo 17'de özetlenmiştir.

| Mutasyon seviyesi | $Oran_{\ddot{O}rnek} > Oran_{NK}$ | %CV (oran) |  |
|-------------------|-----------------------------------|------------|--|
| %1 V617F DNA      | %100 (n = 183)                    | 6,8        |  |
| %2 V617F DNA      | %100 (n = 72)                     | 4,5        |  |
| %3 V617F DNA      | %100 (n = 135)                    | 5,1        |  |

Tablo 17. Klinik dışı çalışmalar için hassasiyet verileri.

#### Laboratuvarlar arası analitik veriler

13 laboratuvarı kapsayan çok merkezli bir çalışma gerçekleştirildi. Yabanı tip DNA'da JAK2 V617F mutasyonunu içeren genomik DNA'nın dilüsyonları ile ilgili analitik veriler toplandı. Her bir laboratuvarda üç deney gerçekleştirildi. Her bir deney için, aşağıdaki DNA örnekleri hücre hatlarından test edildi:

- 1 negatif kontrol (NK) %0 V617F
- **1** pozitif kontrol (PK) %100 V617F
- $\blacksquare$  1 eşik örneği (EÖ) %2 V617F
- Orta seviyede mutasyon yüklerine sahip 3 örnek (%20, %50, ve %80)

Deneyler 7 farklı cihaz modelinde gerçekleştirildi:

- ABI PRISM 7000 SDS
- **Applied Biosystems 7300 Real-Time PCR System**
- **Applied Biosystems 7500 Real-Time PCR System**
- ABI PRISM 7700 SDS
- ABI PRISM 7900 SDS
- $\blacksquare$  LightCycler 2.0
- iCycler<sup>®</sup>

Sonuçlar Tablo 18'de özetlenmiştir.

#### Tablo 18. Yabanı tip DNA'da JAK2 V617F mutasyonunu içeren hücre hatlarından elde edilen genomik DNA dilüsyonlarından sağlanan laboratuvarlar arası analitik veriler

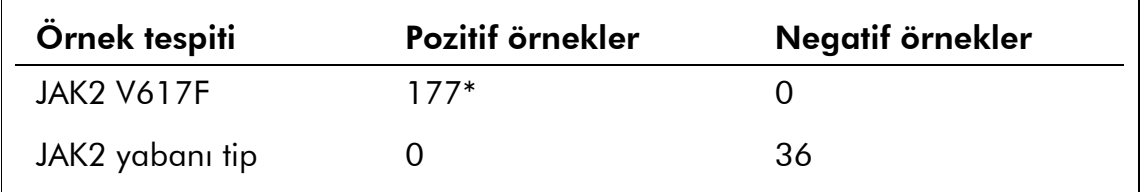

\* 36 pozitif kontrol (PK), 36 eşik örneği (EÖ; %2 V617F), 34 %20 JAK2 V617F taşıyan örnek, 35 %50 JAK2 V617F taşıyan örnek ve 36 %80 JAK2 V617F taşıyan örnek.

### Klinik çalışmalar

#### *ipsogen* JAK2 Muta*Screen* Kiti ve ARMS® yönteminin karşılaştırılması

MPN şüphesi olan 141 hastadan elde edilen DNA örnekleri *ipsogen* JAK2 Muta*Screen* Kiti ve amplifikasyon refrakter mutasyon sistemi (ARMS) prensibine dayalı qPCR testi ile paralel olarak test edildi (11). Karşılaştırma sonuçları Tablo 19 (2 x 3 ihtimal tablosu) ve Tablo 20'de (yüzdeli uyum) gösterilmiştir.

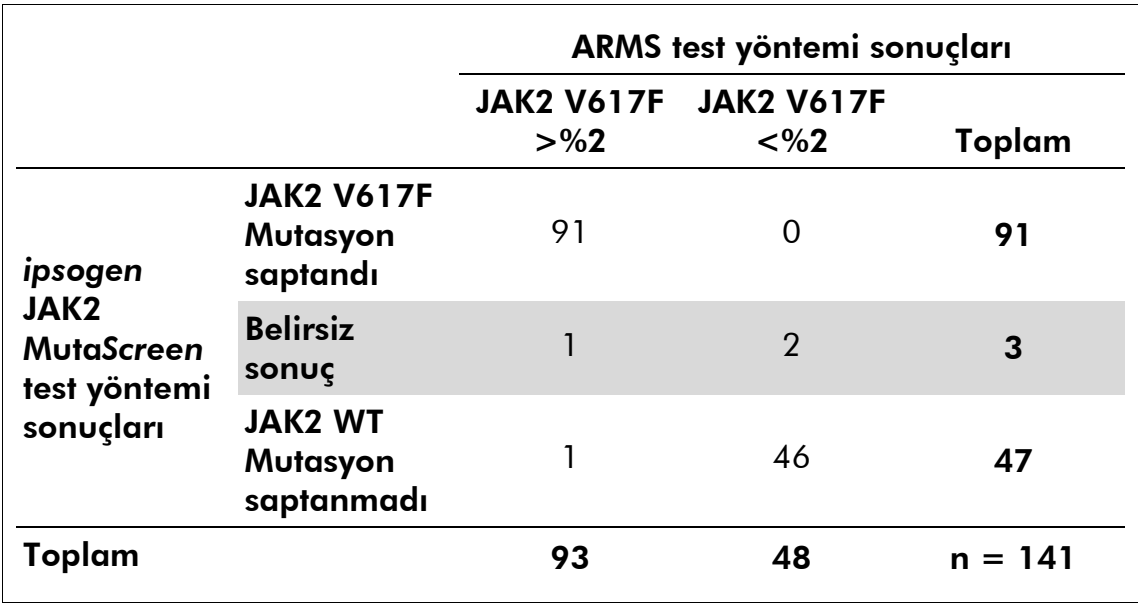

#### Tablo 19. Yöntemlerin karşılaştırılması: *ipsogen* JAK2 Muta*Screen* Kiti ve ARMS

Tablo 20. Yöntemlerin karşılaştırılması: *ipsogen* JAK2 Muta*Screen* Kiti ve ARMS

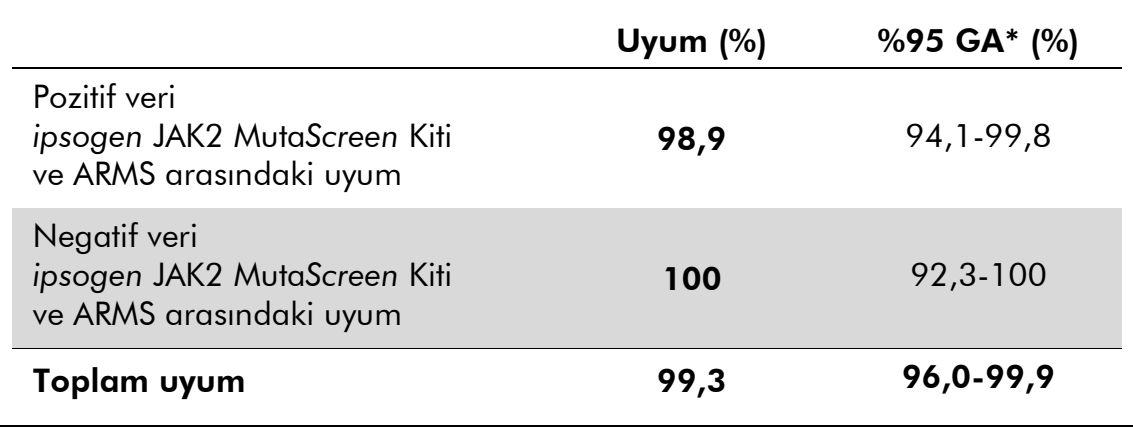

\* Güven aralığı, "User Protocol for Evaluation of Qualitative Test Performance; Approved Guideline" (Kalitatif Test Performansının Değerlendirilmesi için Kullanıcı Protokolü; Onaylanmış Kılavuz) CLSI EP12-A'ya göre hesaplanmıştır.

#### *ipsogen* JAK2 Muta*Screen* Kiti ve dizileme karşılaştırılması

MPN şüphesi olan 51 hastadan elde edilen DNA örnekleri *ipsogen* JAK2 Muta*Screen* Kiti ve referans teknik ("altın standart") olan doğrudan dizileme ile paralel olarak test edildi. Bir örnek dizileme hatası nedeniyle yorumlanamadı. 50 yorumlanabilir örnekten elde edilen karşılaştırma sonuçları Tablo 21 (2 x 3 ihtimal tablosu) ve Tablo 22'de (yüzdeli uyum) özetlenmiştir.

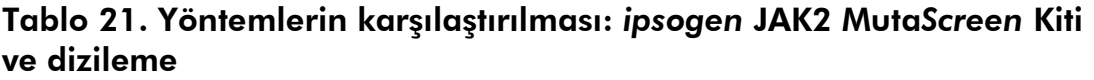

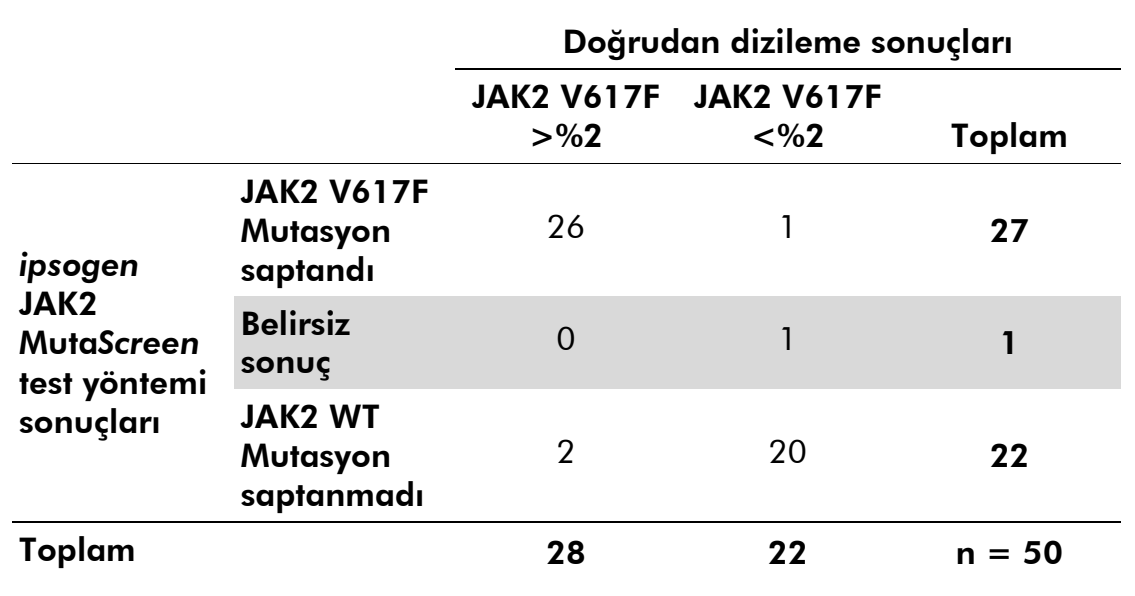

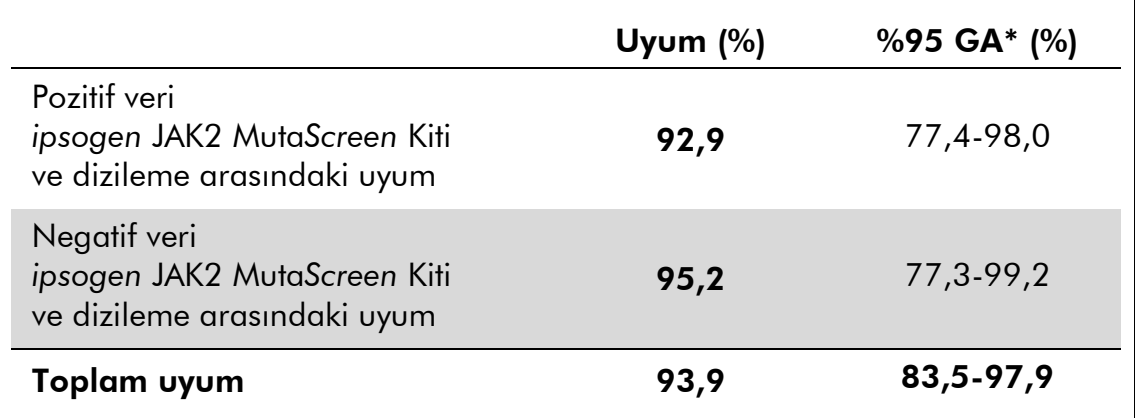

#### Tablo 22. Yöntemlerin karşılaştırılması: *ipsogen* JAK2 Muta*Screen* Kiti ve dizileme

\* Güven aralığı, "User Protocol for Evaluation of Qualitative Test Performance; Approved Guideline" (Kalitatif Test Performansının Değerlendirilmesi için Kullanıcı Protokolü; Onaylanmış Kılavuz) CLSI EP12-A'ya göre hesaplanmıştır.

#### 228 hasta örneğinde çok merkezli çalışma

Hastalardan elde edilen DNA örnekleri laboratuvarlar arası çalışmaya katılan 13 laboratuvarda, laboratuvarda oluşturulmuş tekniklerle analiz edildi. Her bir laboratuvar klinik dışı hassasiyet verileri için tanımlandığı şekilde (bkz. üst) hücre hatlarından elde edilen DNA'yı kullanarak ve laboratuvarda mevcut 10 hastadan elde edilen DNA ile 3 deney gerçekleştirdi.

Bilinen JAK2 genotipini taşıyan 228 örnek *ipsogen* JAK2 Muta*Screen* Kiti ve kantitatif PCR, allel spesifik PCR, Floresans rezonans enerji transferi (FRET), dizileme, allel spesifik oligonükleotid PCR, RFLP ve allelik diskriminasyon dahil olmak üzere laboratuvarda kullanılan yöntemlerle paralel olarak test edildi. Karşılaştırmaların sonuçları Tablo 23 (2 x 3 ihtimal tablosu) ve Tablo 24'de (yüzdeli uyum) gösterilmiştir.

#### Tablo 23. Yöntemlerin karşılaştırılması: *ipsogen* JAK2 Muta*Screen* Kiti ve diğer laboratuvar yöntemleri

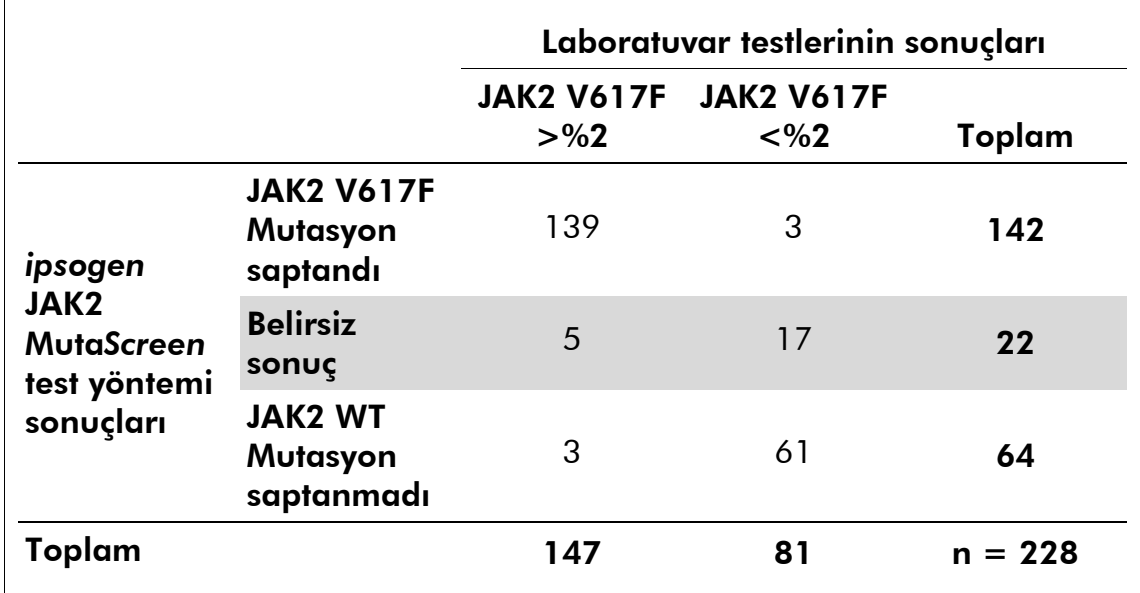

#### Tablo 24. Yöntemlerin karşılaştırılması: JAK2 Muta*Screen* Kiti ve diğer laboratuvar yöntemleri

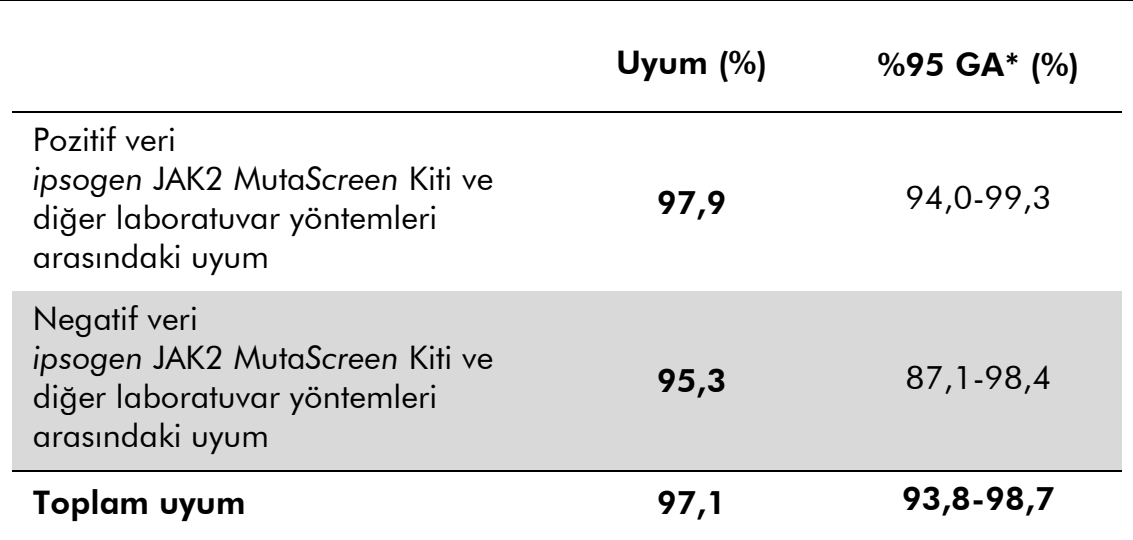

\* Güven aralığı, "User Protocol for Evaluation of Qualitative Test Performance; Approved Guideline" (Kalitatif Test Performansının Değerlendirilmesi için Kullanıcı Protokolü; Onaylanmış Kılavuz) CLSI EP12-A'ya göre hesaplanmıştır.

#### Sağlamlık: Sağlıklı donörlerden alınan örneklerin analizi

Kan veren 103 sağlıklı bireyden elde edilen DNA örnekleri *ipsogen* JAK2 Muta*Screen* RS Kiti ile analiz edildi. Örneklerin tümü JAK2 yabani tip olarak tespit edildi. LightCycler 480 cihazıyla gerçekleştirilen 38 örneğin analizi Şekilde 34'de gösterilmiştir.

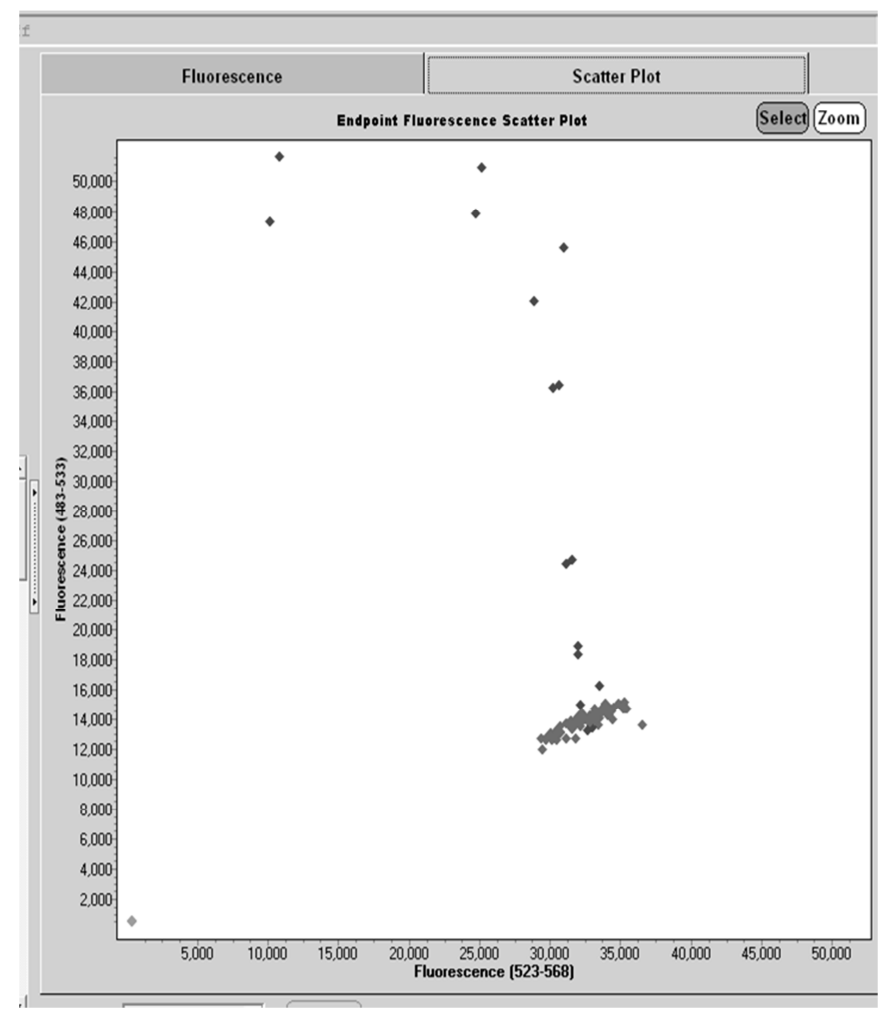

Şekil 34. Sağlıklı donörlerin analizi. *ipsogen* JAK2 Muta*Screen* RS Kit (kat. no. 673123) ile 38 sağlıklı donörün LightCycler 480 analizi (♦). İki tekrarlı pozitif sonuçlar (♦) kit ile sağlanan referans ölçeği ile uyumludur. VIC floresan değerleri x ekseni üzerinde ve FAM değerleri y ekseni üzerinde çizilmiştir.

## Referanslar

- 1. Ma, W. et al. (2009) Mutation profile of JAK2 transcripts in patients with chronic myeloproliferative neoplasias. J. Mol. Diagn. 11, 49.
- 2. James, C. et al. (2005) A unique clonal JAK2 mutation leading to constitutive signalling causes polycythaemia vera. Nature 434, 1144.
- 3. Levine, R.L. et al. (2005) Activating mutation in the tyrosine kinase JAK2 in polycythemia vera, essential thrombocythemia, and myeloid metaplasia with myelofibrosis. Cancer Cell 7, 387.
- 4. Kralovics, R. et al. (2005) A gain-of-function mutation of JAK2 in myeloproliferative disorders. N. Engl. J. Med. 352, 1779.
- 5. Baxter, E.J. et al. (2005) Acquired mutation of the tyrosine kinase JAK2 in human myeloproliferative disorders. Lancet 36, 1054.
- 6. Tefferi, A. et al. (2009) Myeloproliferative neoplasms: contemporary diagnosis using histology and genetics. Nat. Rev. Clin. Oncol. **6**, 627.
- 7. Prchal, J.F. and Axelrad, A.A. (1974) Bone marrow responses in polycythemia vera. N. Engl. J. Med. 290, 1382.
- 8. Tefferi, A. and Vardiman, J.W. (2008) Classification and diagnosis of myeloproliferative neoplasms: the 2008 World Health Organization criteria and point-of-care diagnostic algorithms. Leukemia 22, 14.
- 9. Barosi, G. et al. (2009) Response criteria for essential thrombocythemia and polycythemia vera: result of a European LeukemiaNet consensus conference. Blood 113, 4829.
- 10. Pardanani, A. et al. (2011) Safety and efficacy of TG101348, a selective JAK2 inhibitor, in myelofibrosis. J. Clin. Oncol. 29, 789.
- 11. Lippert, E. et al. (2006) The JAK2-V617F mutation is frequently present at diagnosis in patients with essential thrombocythemia and polycythemia vera. Blood 108, 1865.

## Semboller

Aşağıdaki semboller ambalaj ve etiket üzerinde görülebilir:

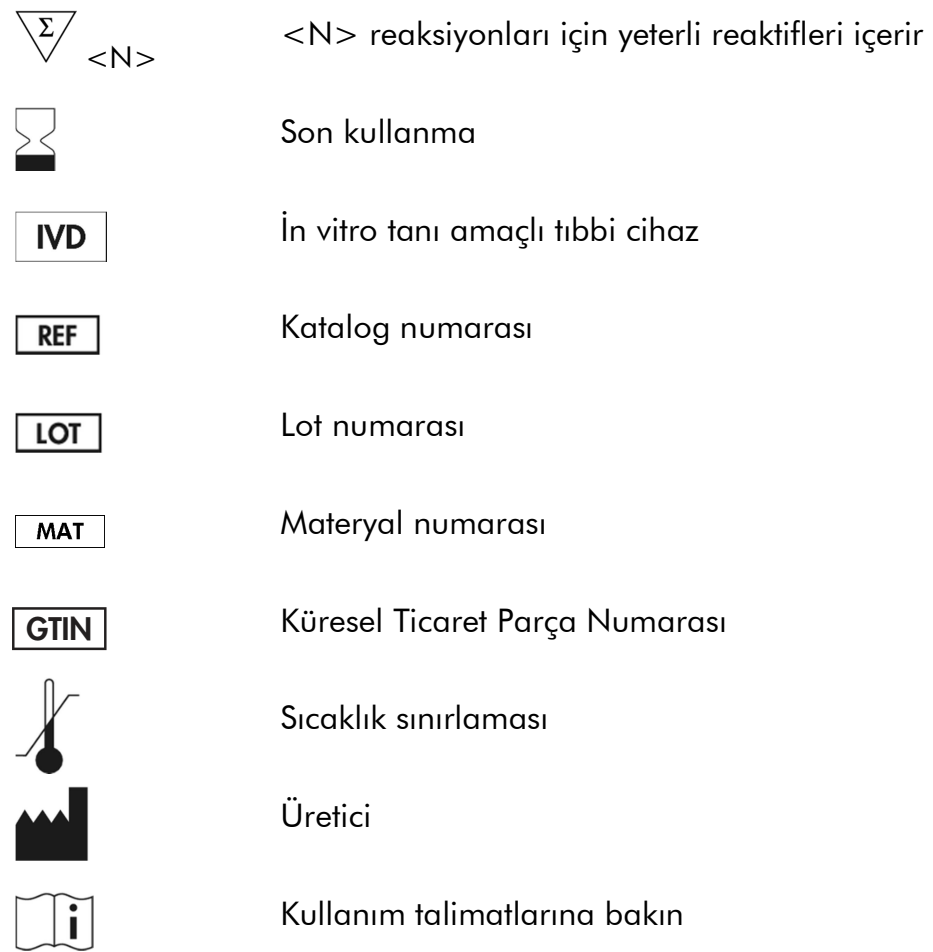

## İletişim Bilgileri

Teknik destek ve daha fazla bilgi için lütfen www.qiagen.com/Support adresindeki Teknik Destek Merkezi'ne bakın, 00800-22-44-6000 numarasını arayın ya da QIAGEN Teknik Servis Bölümlerinden birine veya yerel dağıtıcılara başvurun (arka kapağa bakın veya www.qiagen.com adresini ziyaret edin).

## Sipariş Bilgileri

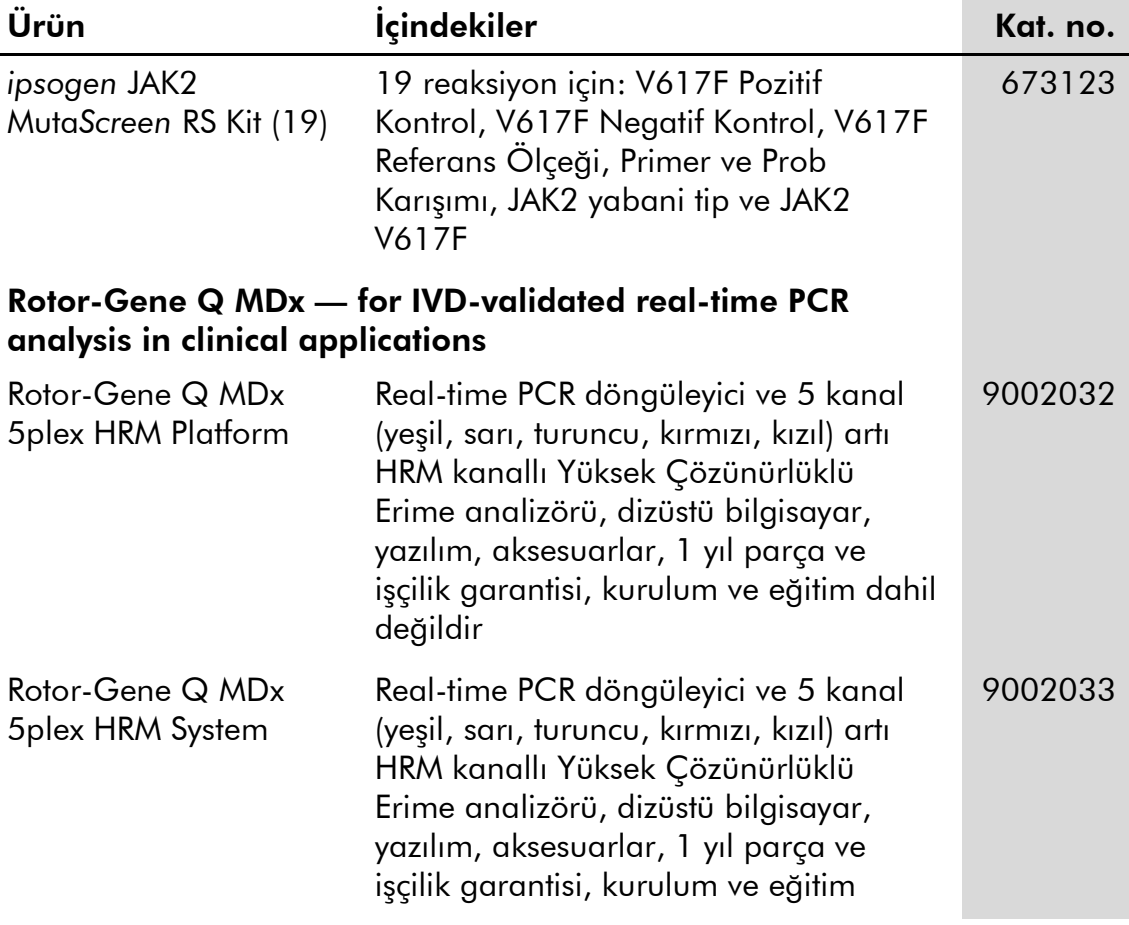

Güncel lisans bilgileri ve ürüne özgü yasal uyarılar için ilgili QIAGEN kiti el kitabına veya kullanıcı kılavuzuna bakın. QIAGEN kiti el kitapları ve kullanıcı kılavuzları www.qiagen.com adresinde bulunabilir veya QIAGEN Teknik Servisleri ve yerel dağıtıcınızdan istenebilir.

Bu sayfa bilerek boş bırakılmıştır

Bu sayfa bilerek boş bırakılmıştır

Bu ürün in vitro tanı amaçlı kullanım içindir. *ipsogen* ürünleri tekrar satılamaz, yeniden satış için değiştirilemez veya QIAGEN'nin yazılı izni olmadan ticari ürünler üretmek üzere kullanılamaz.

Bu belgedeki bilgiler önceden bildirilmeksizin değiştirilebilir. QIAGEN bu belgede görülebilecek herhangi bir hata için hiçbir sorumluluk kabul etmez. Bu belgenin yayınlanma sırasında tam ve doğru olduğuna inanılmaktadır. Hiçbir durumunda QIAGEN size karşı bu belgenin kullanımıyla ilgili veya bundan doğan rastlantısal, özel, çoklu veya dolaylı zarar için yükümlü olmaz.

*ipsogen* ürünleri belirtilen özellikleri karşılamak üzere garanti edilmiştir. QIAGEN'nin yegane yükümlülüğü ve müşterinin yegane telafi hakkı ürünlerin garanti edildiği şekilde uygulanamaması durumda ürünlerin ücretsiz olarak değiştirilmesi ile sınırlıdır.

Bu ürün yalnızca in vitro tanısal amaçlı kullanım için Epoch Biosciences ile lisans anlaşması çerçevesinde satılır ve herhangi bir araştırma, ticari amaç, klinik araştırma veya in vitro tanı amaçlı kullanım dışındaki diğer alanlar için kullanılamaz.

JAK2 V617F mutasyonu ve ilgili kullanımları Avrupa patenti EP1692281, ABD patentleri 7.429.456 ve 7.781.199, ABD patent başvuruları US20090162849 ve US20120066776 ve yabancı eşlenikleri dahil olmak üzere patent hakları ile korunmaktadır.

Bu ürünün satın alınması JAK2 V617F hedefli ilaçlar için klinik çalışmalarda kullanımına ait her hangi bir hakkı devretmez. QIAGEN bu tip kullanımlar için özel lisans programları geliştirir. Lütfen **jak2licenses@qiagen.com** adresinden hukuk departmanımıza başvurun.

Ticari markalar: QIAGEN®, QIAamp®, ipsogen®, Rotor-Gene® (QIAGEN Group); ABI PRISM®, Applied Biosystems®, FAM™, VIC® (Thermo Fisher<br>Scientific Inc.); ARMS® (AstraZeneca Ltd.); Excel® (Microsoft Corporation); iCycler® (Bi TaqMan® (Roche Group); MGB™ (Epoch Biosciences).

#### Sınırlı Lisans Sözleşmesi

Bu ürünün kullanımı herhangi bir alıcının veya ipsogen *JAK2 Muta*Screen *RS Kiti* kullanıcısının aşağıdaki koşulları kabul ettiği anlamına gelir:

- 1. *ipsogen* JAK2 Muta*Screen* RS Kiti*,* ipsogen *JAK2 Muta*Screen *RS Kiti El Kitabı'na* uygun olarak tek başına kullanılabilir ve yalnızca Kitin içinde bulunan bileşenlerle kullanım içindir. QIAGEN bu Kit'in kapalı bileşenlerinin ipsogen *JAK2 Muta*Screen *RS Kiti El Kitabında ve* www.qiagen.com adresinden ulaşılabilen protokollerde belirtilenlerin dışında bu kitin içinde yer almayan herhangi bir bileşenle kullanımı veya birleştirilmesi için kendi fikri mülkiyet haklarının herhangi biri altında lisans hakkı vermez.
- 2. Açıkça belirtilen lisanslar dışında, QIAGEN Bu Kit ve/veya kullanımlarının üçüncü tarafların haklarını ihlal etmeyeceğini garanti etmez.
- 3. Bu kit ve bileşenleri bir kez kullanım için lisanslıdır ve tekrar kullanılamaz, yenilenemez ve tekrar satılamaz.
- 4. QIAGEN açıkça ifade edilenlerin dışında açık veya zımni diğer tüm lisansları açıkça reddeder.
- 5. Bu Kitin alıcısı veya kullanıcısı yukarıda yasaklanan eylemlere neden olabilecek veya kolaylaştırabilecek herhangi bir girişimde bulunmayacağını ve başka birisine izin vermeyeceğini kabul eder. QIAGEN herhangi bir Mahkemede bu Sınırlı Lisans Anlaşması yasaklamalarını uygulayabilir ve bu sınırlı lisans anlaşmasının veya kit ve/veya bileşenleriyle ilgili fikri mülkiyet haklarının herhangi<br>birinin uygulanmasına yol açan tüm durumlarda avukat ücreti dahil tüm soruşturma ve

Güncellenmiş lisans koşulları için bkz. www.qiagen.com.

HB-1372-003 © 2013–2016 QIAGEN, tüm hakları saklıdır.

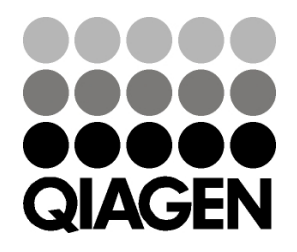

www.qiagen.com

# 1072513 154011607 Sample & Assay Technologies